LG

**Beijing TT Aviation Technology Co., Ltd.**

Add: No.1 TTA Building, Niantou Industrial Park ,Changping District,Beijing, China www.ttaviation.com

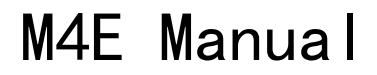

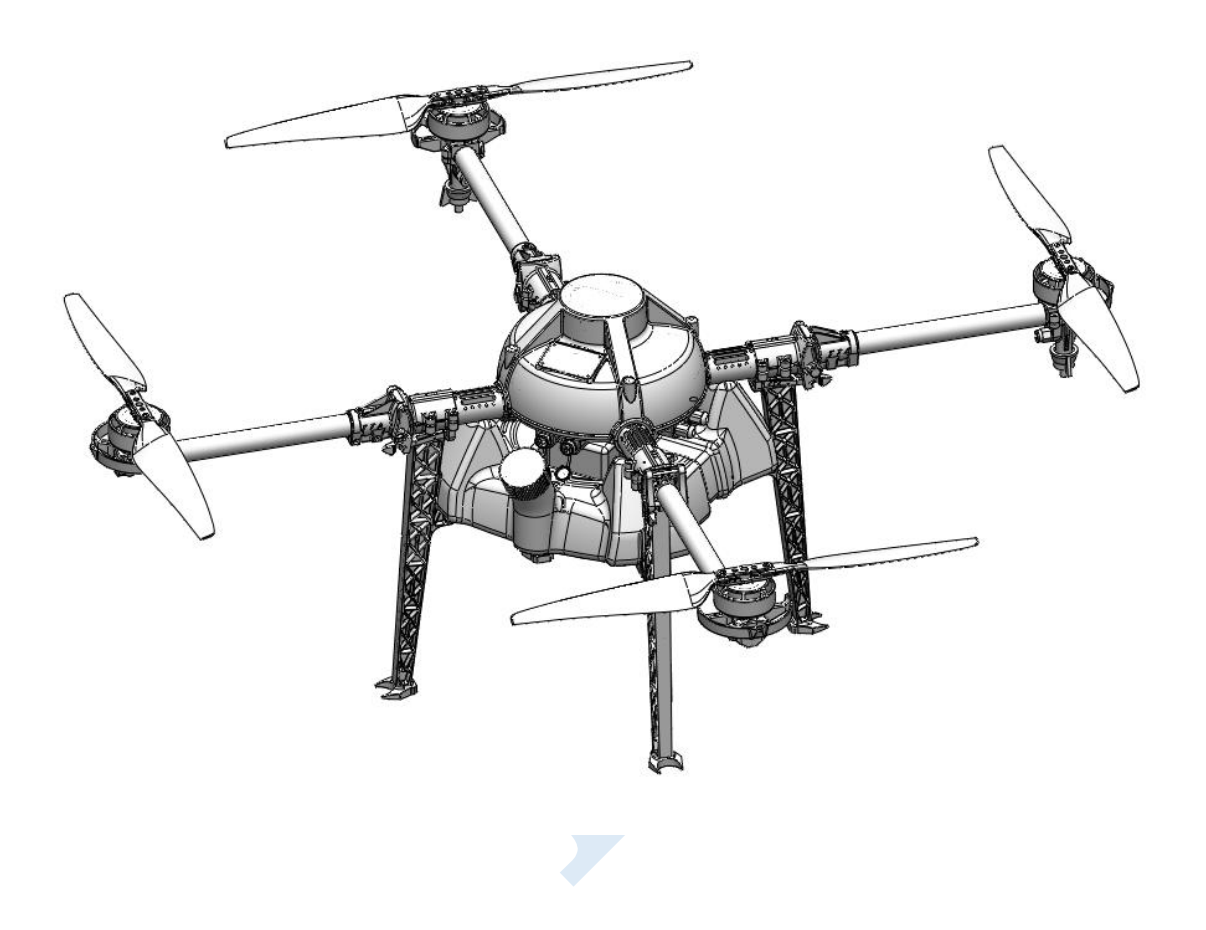

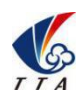

**Beijing TT Aviation Technology Co., Ltd.**<br>Add: No.1 TTA Building, Niantou Industrial Park, Changping District, Beijing, China<br>www.ttaviation.com

# Catalog

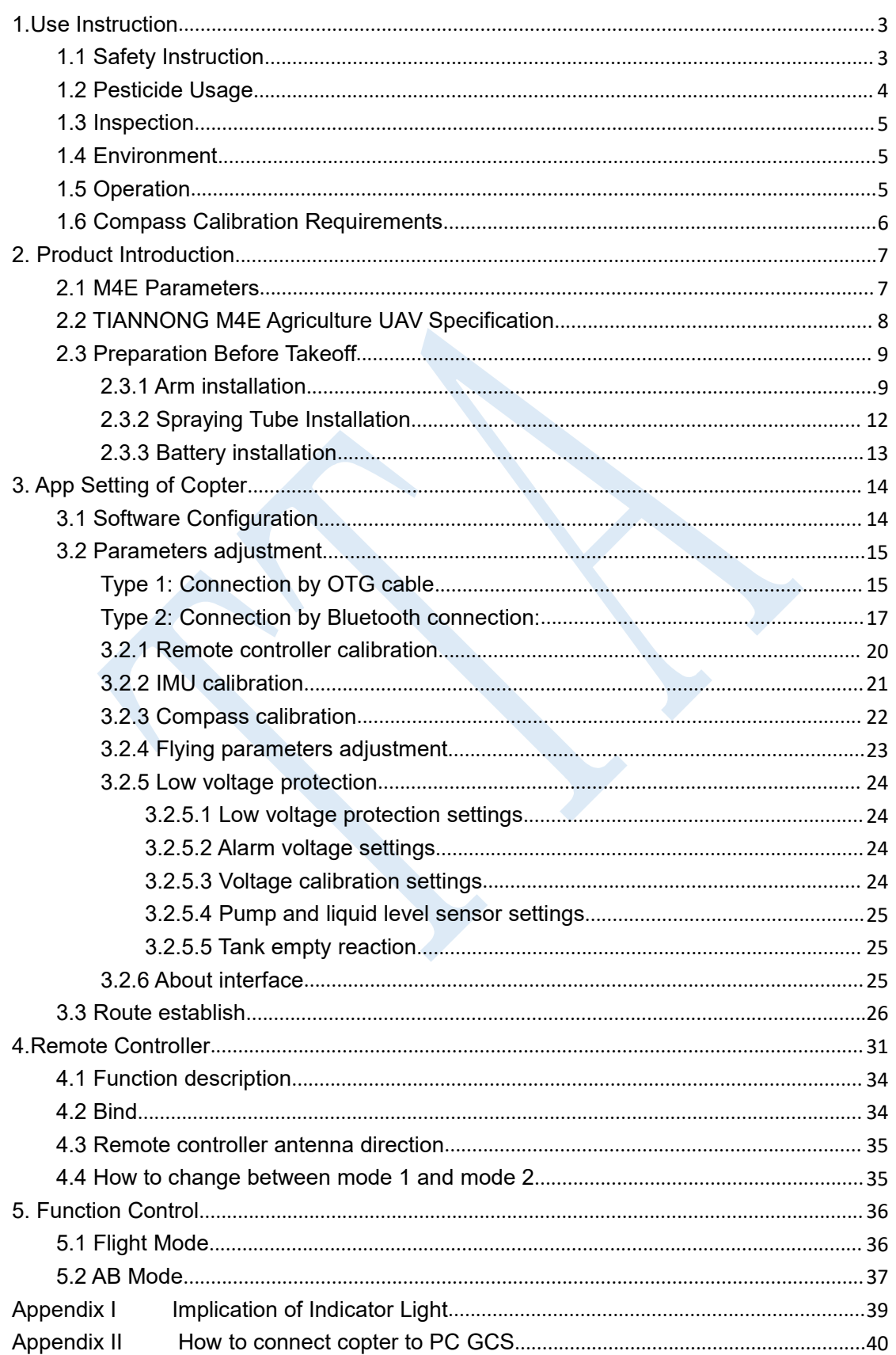

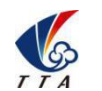

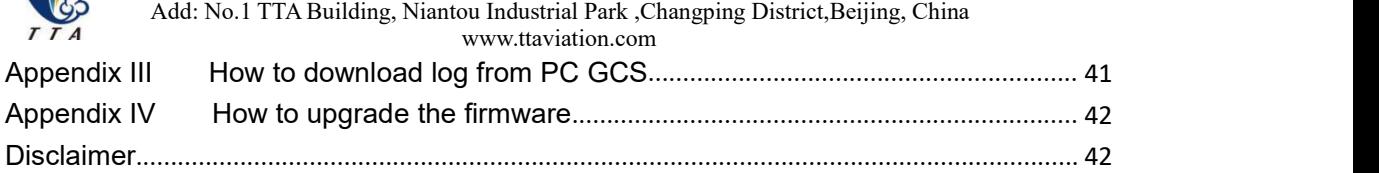

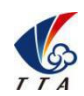

# <span id="page-3-0"></span>**1.Use Instruction**

# <span id="page-3-1"></span>**1.1 Safety Instruction**

- The product is not suitable for the ones who are less than eighteen or who do not have full capacity for civil conduct.
- The product have bigger fuselage size, high speed rotary and strong flight dynamics. At runtime have a certain dangerousness . Not in accordance with the requirement operation and usage will cause to potential danger and hurt.
- When using this product, please keep away from airport, railroad, high speed road, high buildings ,electric wire and other dangerous environments.
- When using this product, please keep away from mobile phone base stations, high power transmitting equipment, and other high electromagnetic interference environments.
- When using this product, please keep away from army and kinds of manned craft flight area.
- Don't use this product in rain, thunder, sandstorm, fog snow ,high wind ,and low temperature and other bad environments.
- When flying in more than three kilometers.Environmental factors can lead to flight performance degradation, please care of using it.
- When operating this product fly in low sky .Please always keep UAV and people & animals in a safe distance of ten meters
- When using this product in desert area, please keep UAV within the range of operator's eyes
- Don't hover or fly over the crowd, Don't be delight in scaring others.
- When it is close to the crowd ,please land this UAV as soon as possible and guide people to keep and avoid potential accident.
- Don't operate it in the area of children playing.
- If not in the extreme necessary condition, please do not power off when flying in the

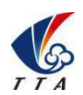

air.

- You can not fly it you are in drinking, tied, drugs, physical, discomfort, etc...
- Please inspect it before using very time, including but not limited to parts of fastness, organism and propeller of cracks, and abrasion ,battery ,the effectiveness of light. When error happens, please stop using immediately and replace the corresponding parts.
- Abnormal working state of the UAV maybe happen accidentally, don't open the propellers and forcibly fly with wrong.
- Do not try to prevent the moving parts while working.

# <span id="page-4-0"></span>**1.2 Pesticide Usage**

- All pesticides are poisonous. Please be careful and work strictly according to the safety instructions of pesticides.
- When dispensing, please use clear water. If not, will cause jams mesh of impurities. If it is blocked, please clear it before reuse
- When dispensing , please note that liquid sparks and the pesticide residue in fuselage will be harmful to human body.
- When dispensing, please pay more attention and use protective tools, and do not let body directly touch with the pesticides; After pesticide spraying, please clear your skin, copter and remote control.
- When using pesticide, there will be interaction between different pesticides , user should clear cartridge or keep a certain interval time。
- Spraying shall be carried out in windless sunny day, don't spray under high temperature at noon. While breezing, the operator should be standing above the wind and spraying; do not work when wind is four.
- When spaying ,if you feel uncomfortable ,headache or dizzy, please leave the site at once and rest. If once severe symptoms occur, immediately be sent to hospital.
- Pesticide effect and the solution concentration, spray rate ,copter high from crops ,wind direction, wind speed and so on are close related. When using pesticide should consider the above factors, to achieve the best effect. Please make sure that

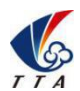

Add: No.1 TTA Building, Niantou Industrial Park ,Changping District,Beijing, China www.ttaviation.com

do not damage the human beings and animals and surroundings during the process of sprayings.

When using pesticide , do not pollute river and drinking water

# <span id="page-5-0"></span>**1.3 Inspection**

- Before flying, ensure the battery is enough
- Ensure all the parts are installed firmly, and all the screws are tight as required.
- Ensure all the wires are correctly linked.
- Ensure all parts goes well. If it is broken or aging, please replace timely.
- Before flying, carefully check the propellers installation direction、rotation direction, control and others.
- Ensure all the propellers are fine, no any scratch and tightly installed.
- Ensure the sprayer is fluent without any clogging and work normally.

# <span id="page-5-1"></span>**1.4 Environment**

- While flying, please ensure the drone away from the crowds, dangerous goods, high buildings, high-voltage wires and others. Please fly the drone in a dedicated space.
- Please ensure the drone fly within the operator's eyesight.
- ◆ The drone working temperature is between 0℃-40℃.
- Ensure the drone fly within the permit of local law and regulations.
- To fly the drone safely as required, please fly it within in the height of 50 meters. If it has local flying height limit within 5ometers, please make sure obey the related regulations.

# <span id="page-5-2"></span>**1.5 Operation**

- Please ensure the multi-rotor drone flying height is within 8 meters, except the special requirements.
- Before remote control calibration、hardware update, parameter setup, please remove the propellers and avoid the potential moving suddenly.
- Remove the battery if it does not fly, to avoid flying it when touching the remote control once.

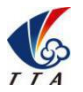

Add: No.1 TTA Building, Niantou Industrial Park ,Changping District,Beijing, China www.ttaviation.com

- Please remove the batteries once landing. Do not move the drone when it is in power.
- Do not touch the joy stick mistakenly, and prevent start the drone.
- When it is powered, please stand in the safe distance of above 10 meters.
- Ensure the propellers completely stop and power off.
- Please switch it to the manual operation mode when errors happen. When the manual operation mode does not work, please press the emergency bottom. Please keep away from the crowd.
- When the battery is damaged, please ensure it is stored in the disposal area and avoid spontaneous combustion. In order to protect environment, please don't throw batteries randomly. And consult the maker about the proper disposal method.
- During the flight, don't fly overload and do not cause any potential dangers.
- When low battery is warning, please return as soon as possible.
- Ensure that the remote control and battery is enough, to ensure that firmware has been updated to the latest version.
- Ensure flying sites outside of the restricted areas and is proper for flight . .
- Please make sure do not fly or operate the drone when you are drunk or with medicine limitation.
- Be familiar with the remote control operation & each flight mode, and ensure you know how to operate the control condition.
- User shall know and obey all the law and regulations in flying location.

### <span id="page-6-0"></span>**1.6 Compass Calibration Requirements**

- Compass has to be calibrated before using the first time. If else, it cannot work and will affect flying safety. Calibration tips:
- Please do not calibrate it in the place close to the high-magnetic field or big metal materials, such as high-voltage, magnet, parking lot, concrete iron building, etc.
- When calibrating, please do not bring the magnetic materials, such keys and cellphone.
- If it is calibrated indoor, please do not re-calibrate it outdoor. It prevents that the two magnet differences cause the potential flying data errors.

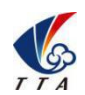

• Magnetic field location is different, please make sure re-calibrate when it changes to the place far away from the previous one.

# <span id="page-7-0"></span>**2. Product Introduction**

TIANNONG M4E, the multi-rotor UAV, is the mosteconomic integrated solution for all the agriculture spraying services. This UAV is waterproof and easy to repair, long-time flight with high-strength & light fuselage material. The big power brushless motor guarantees the sensitiveness and flexibility. The Lipo batteries guarantee the power supply and easy to repair and maintain. Various spraying tests proves the best performances of this UAV.

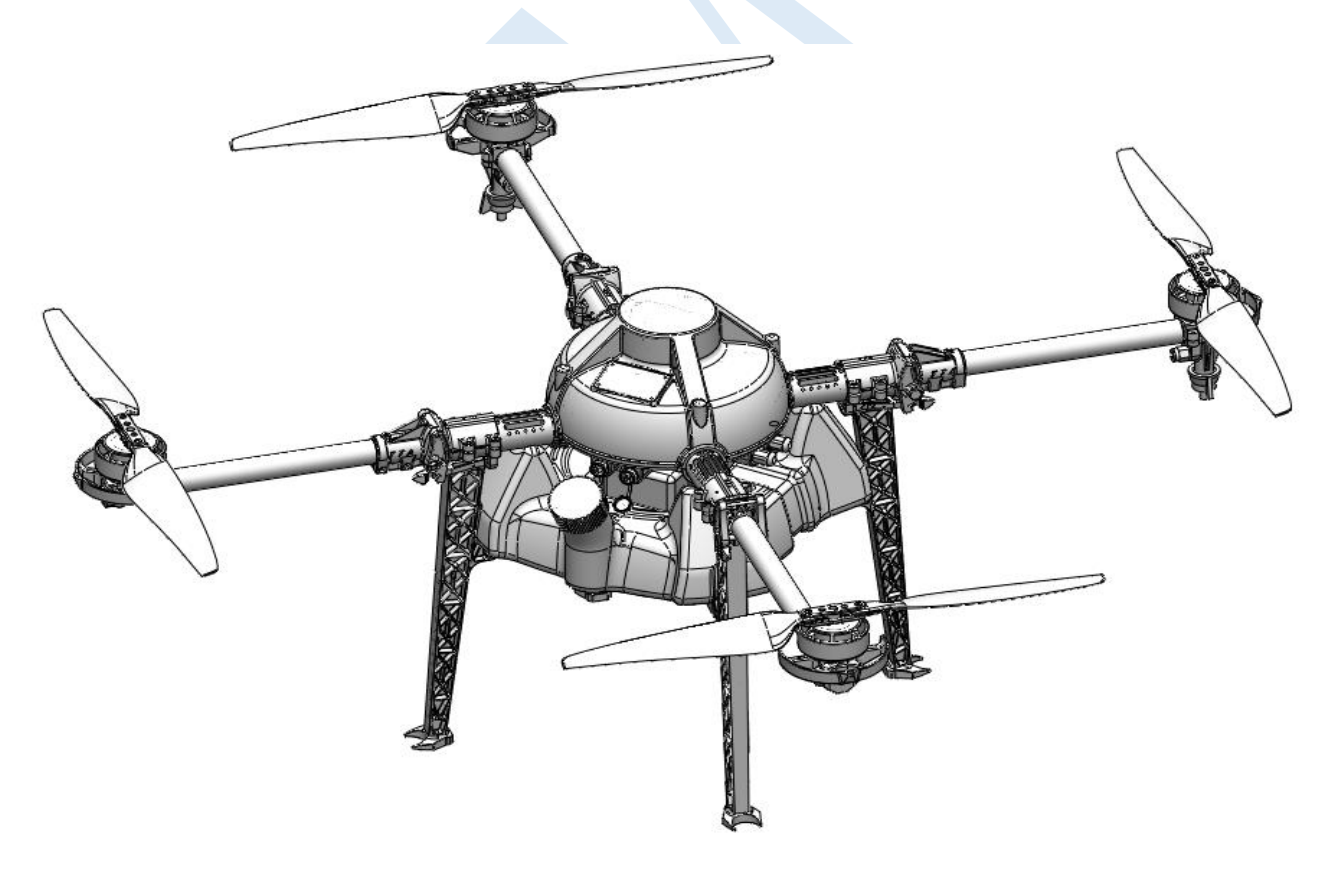

# <span id="page-7-1"></span>**2.1 M4E Parameters**

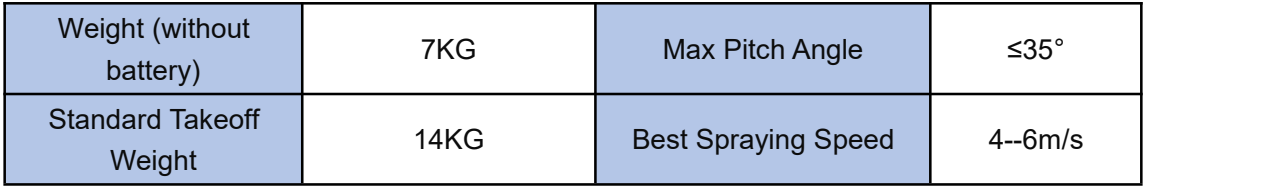

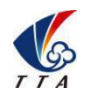

Add: No.1 TTA Building, Niantou Industrial Park ,Changping District,Beijing, China www.ttaviation.com

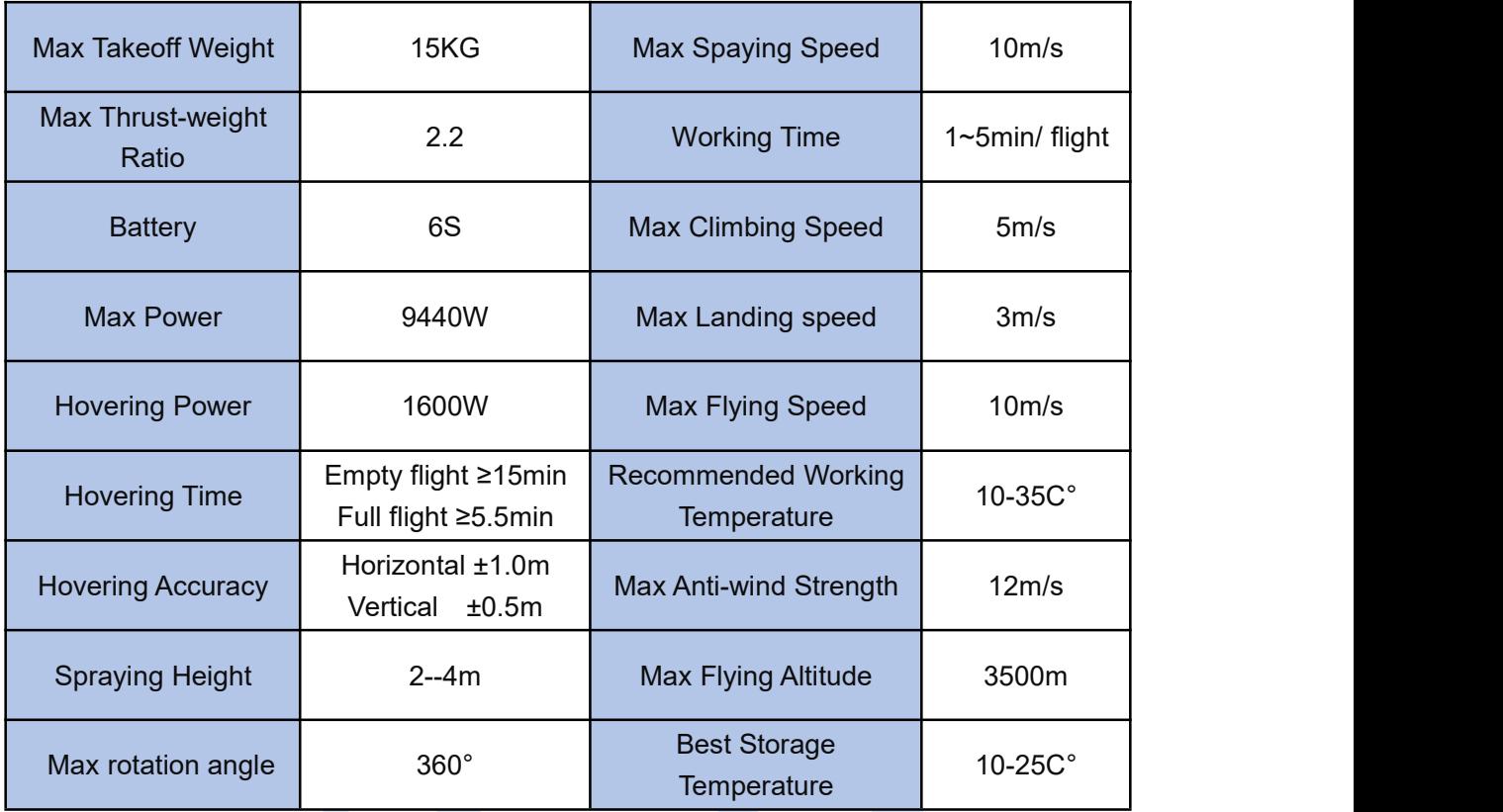

# <span id="page-8-0"></span>**2.2 TIANNONG M4E Agriculture UAV Specification**

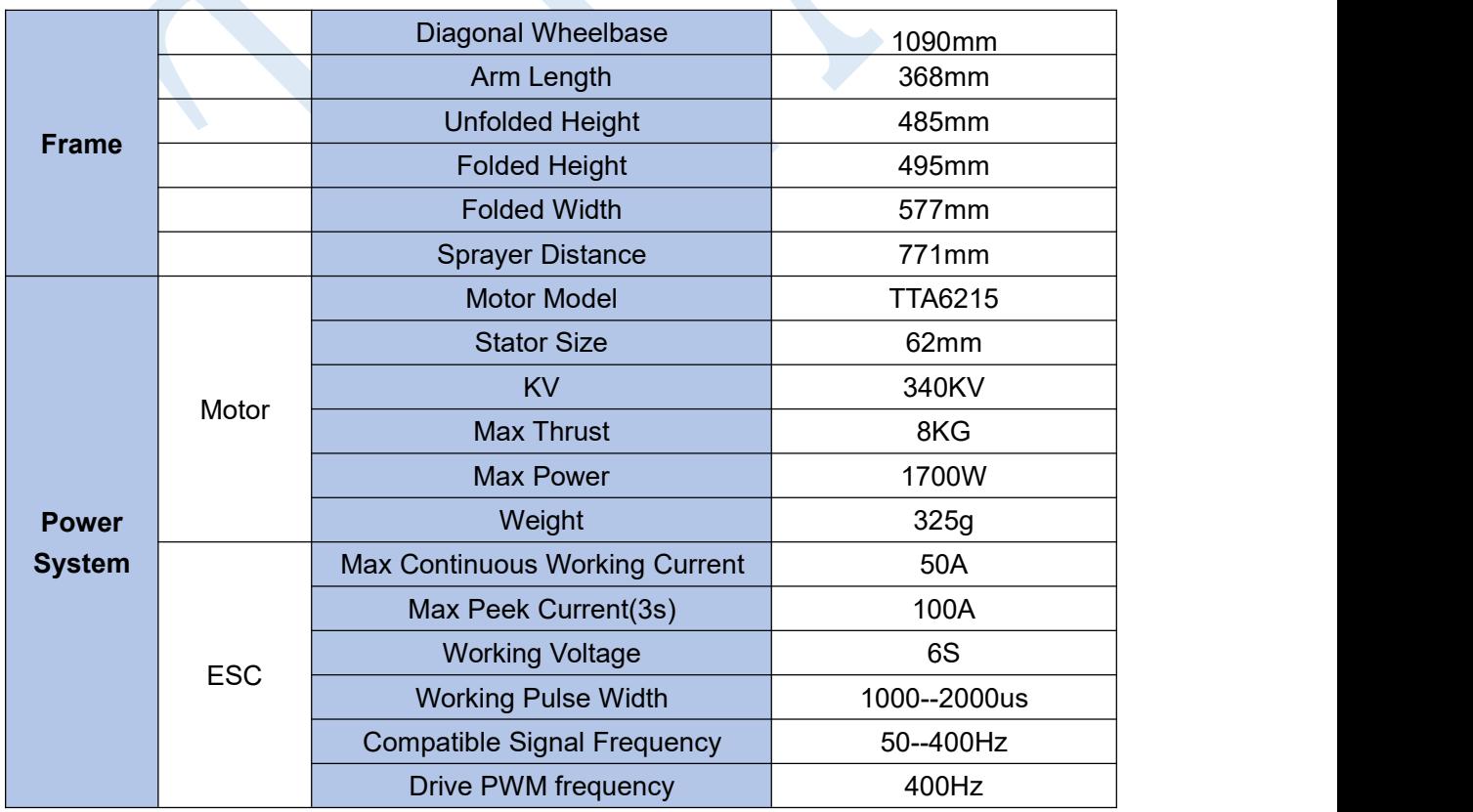

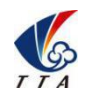

Add: No.1 TTA Building, Niantou Industrial Park ,Changping District,Beijing, China www.ttaviation.com

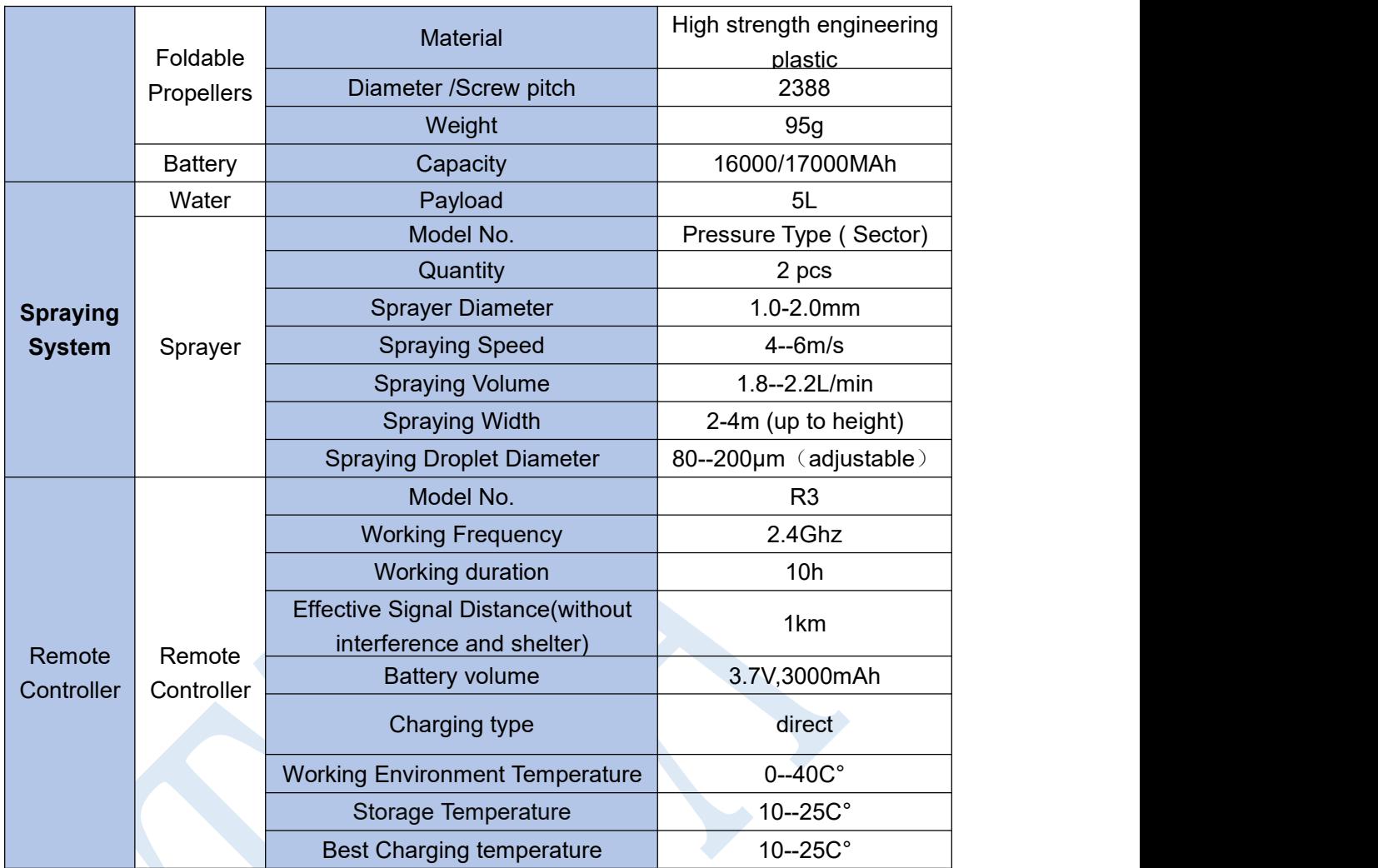

# <span id="page-9-0"></span>**2.3 Preparation Before Takeoff**

# <span id="page-9-1"></span>2.3.1 Arm installation

1) Main fuselage should be prepared well**(the position with name plate is the head**

# **direction,the other end is tail direction)**

2) Prepare one piece of arm(CW with nozzle),one piece of arm(CCW with nozzle),one piece of arm(CW),one piece of arm(CCW).

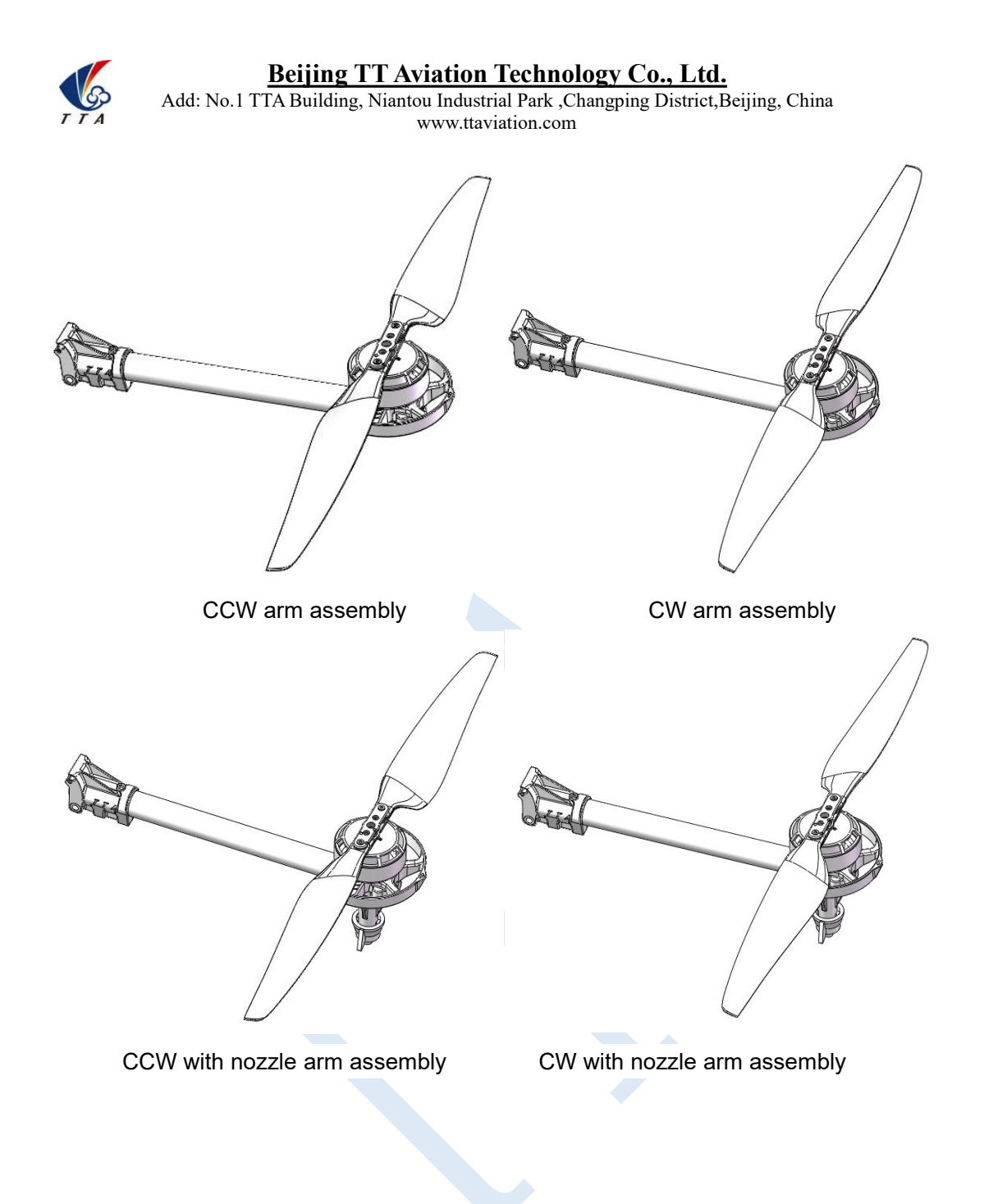

**Beijing TT Aviation Technology Co., Ltd.** Add: No.1 TTA Building, Niantou Industrial Park ,Changping District,Beijing, China www.ttaviation.com

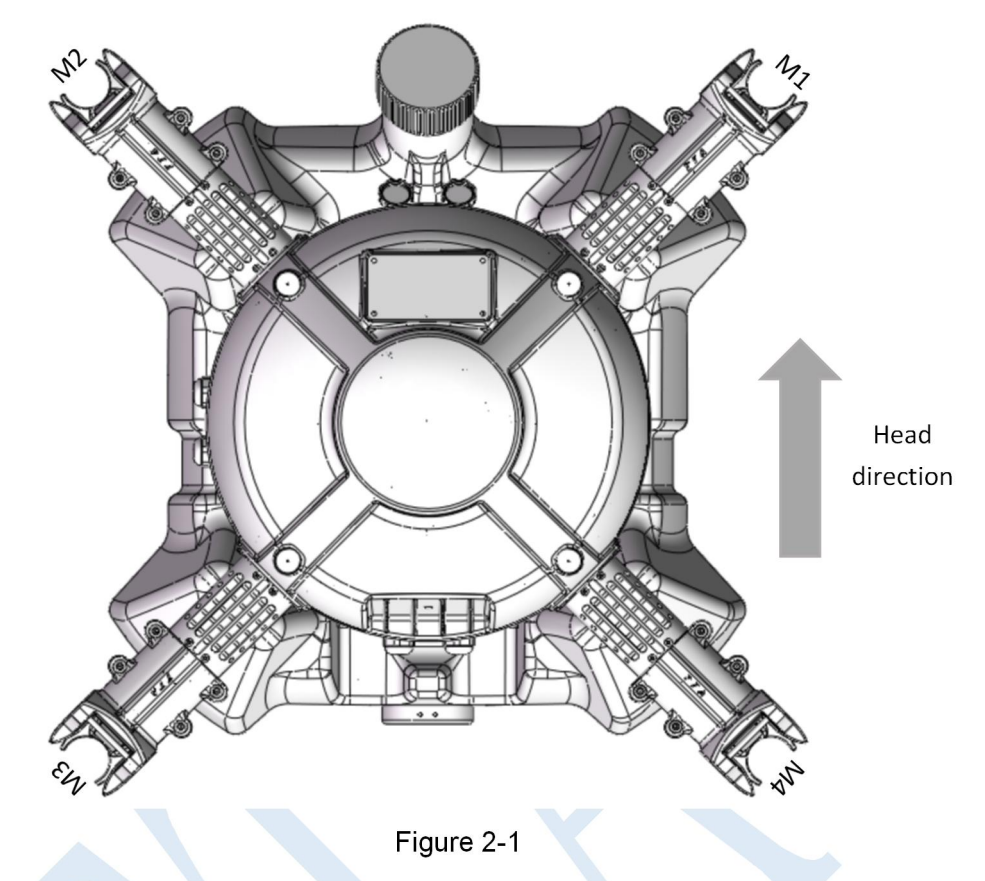

- 1) Connect arm MT60 female connector and main part MT60 male connector
- 2) Align 6mm inner bore of arm pipe clamp and 6mm hole of copter main part.

3) M5\*49 shutter screw should be plugged into hexagon part of pipe clamp 6mm hole in main part.

- 4) M5 nut should be tightened from the other side,see figure 2-2.
- 5) The other three arm should be installed as this method,see figure 2-3.

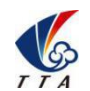

Add: No.1 TTA Building, Niantou Industrial Park , Changping District, Beijing, China www.ttaviation.com

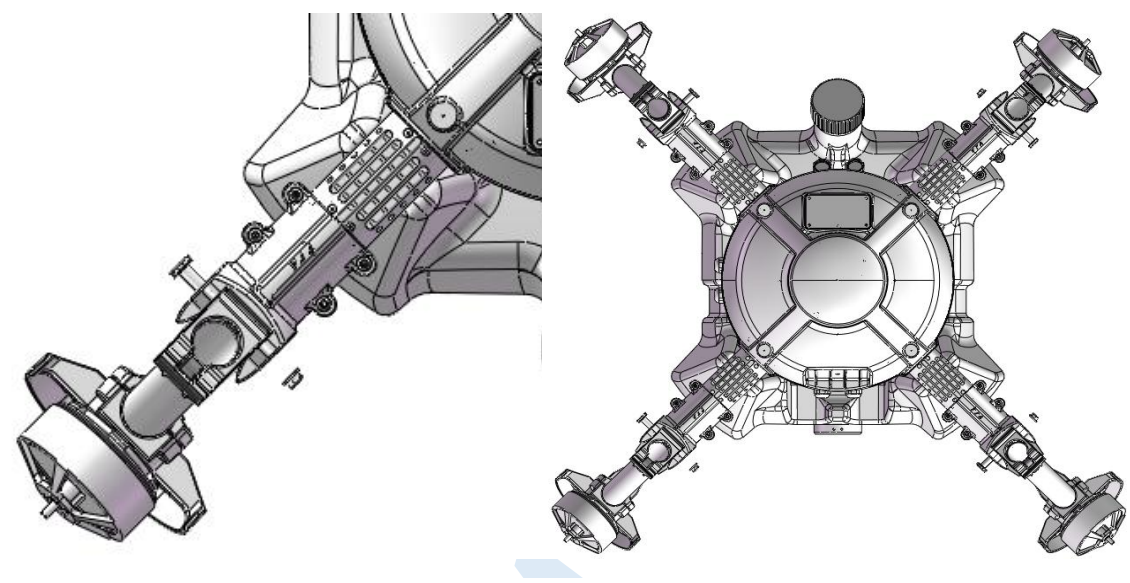

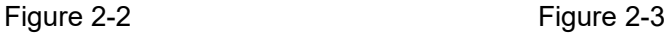

Attention:

1) The difference between CCW arm and CWW arm is that propeller rotation is difference.There is an arrow label on the motor cabinet,same sequence with the propeller. 2) M1 should be CCW arm,M2 should be CW arm,M3 should be CCW with nozzle arm,M4 should be CW with nozzle arm,see figure 2-1.

3) Arm could not do bend up during arm installation,maximum angle of arm is horizontal,arm could only be fold downward.

### <span id="page-12-0"></span>2.3.2 Spraying Tube Installation

Connect Φ8 pipe with pipe connector of M3 arm(CW with nozzle) and M4 arm(CCW with nozzle).

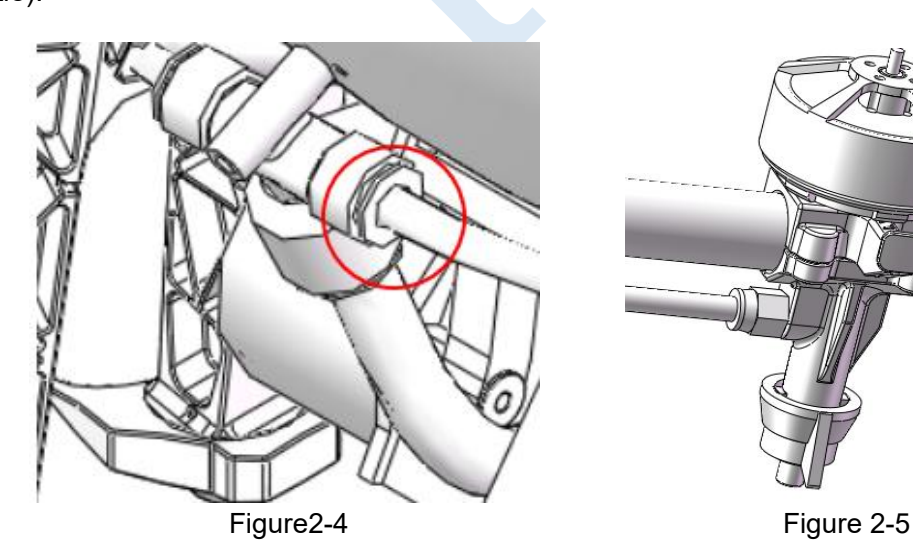

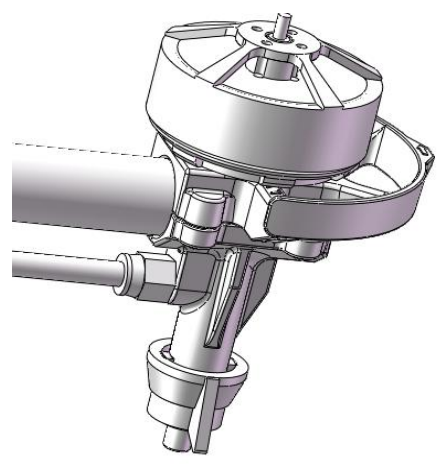

LG

**Beijing TT Aviation Technology Co., Ltd.** Add: No.1 TTA Building, Niantou Industrial Park ,Changping District,Beijing, China www.ttaviation.com

# <span id="page-13-0"></span>2.3.3 Battery installation

Battery should be fixed along with curve of tank by bandage,see figure 2-6.

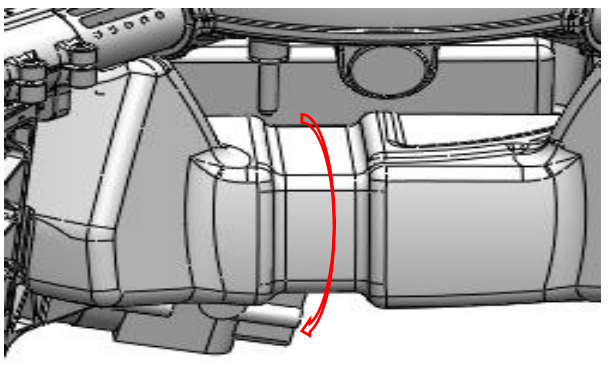

Figure 2-6

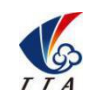

Add: No.1 TTA Building, Niantou Industrial Park ,Changping District,Beijing, China www.ttaviation.com

**Contract Service** 

# <span id="page-14-0"></span>**3. App Setting of Copter**

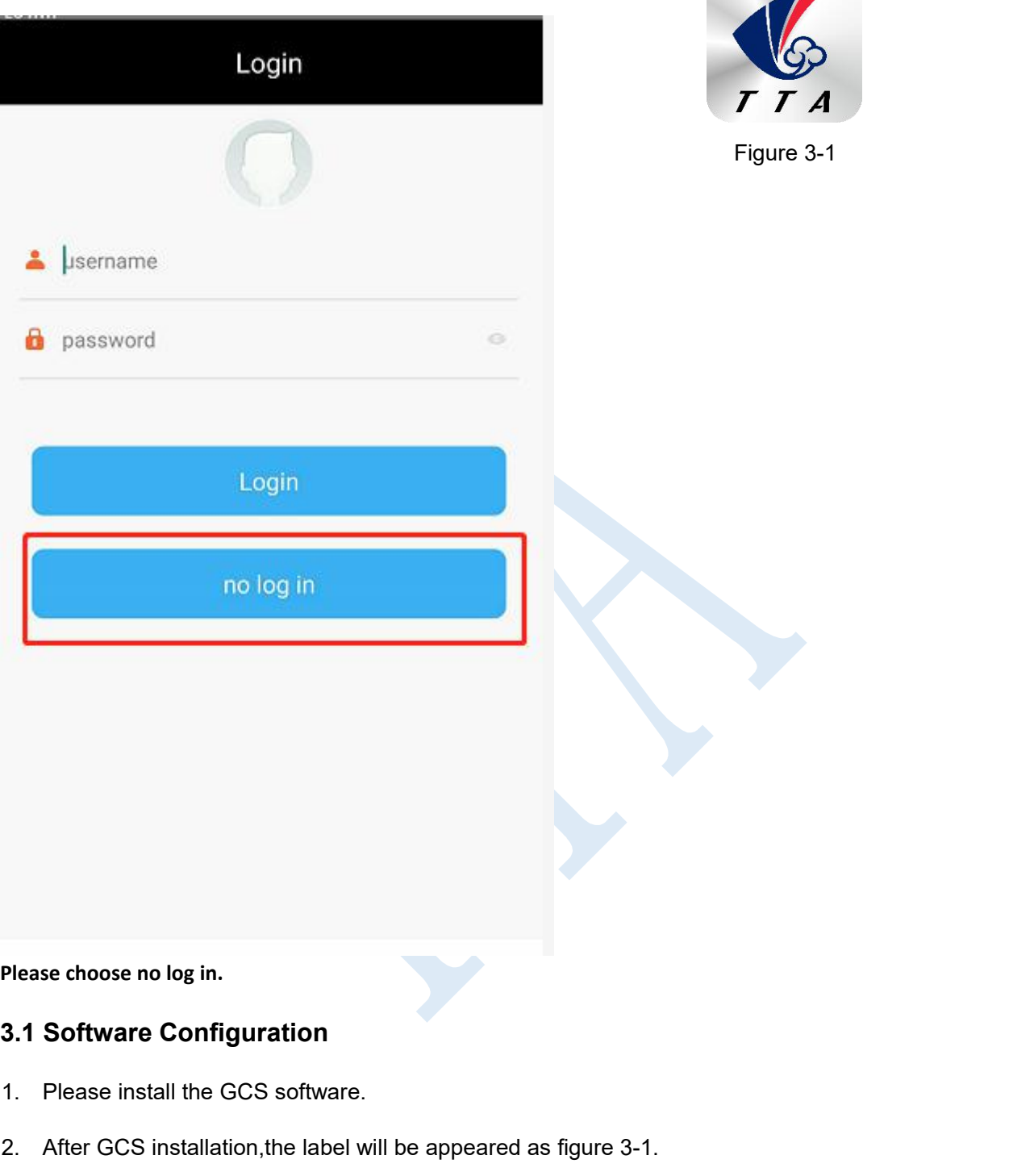

<span id="page-14-1"></span>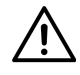

TTA-M4E support Android 4.0 or above

- 3. Open GCS,enter into the start page.
- 4. Enter into the main page ,see figure 3-2.

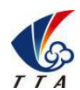

Add: No.1 TTA Building, Niantou Industrial Park ,Changping District, Beijing, China www.ttaviation.com

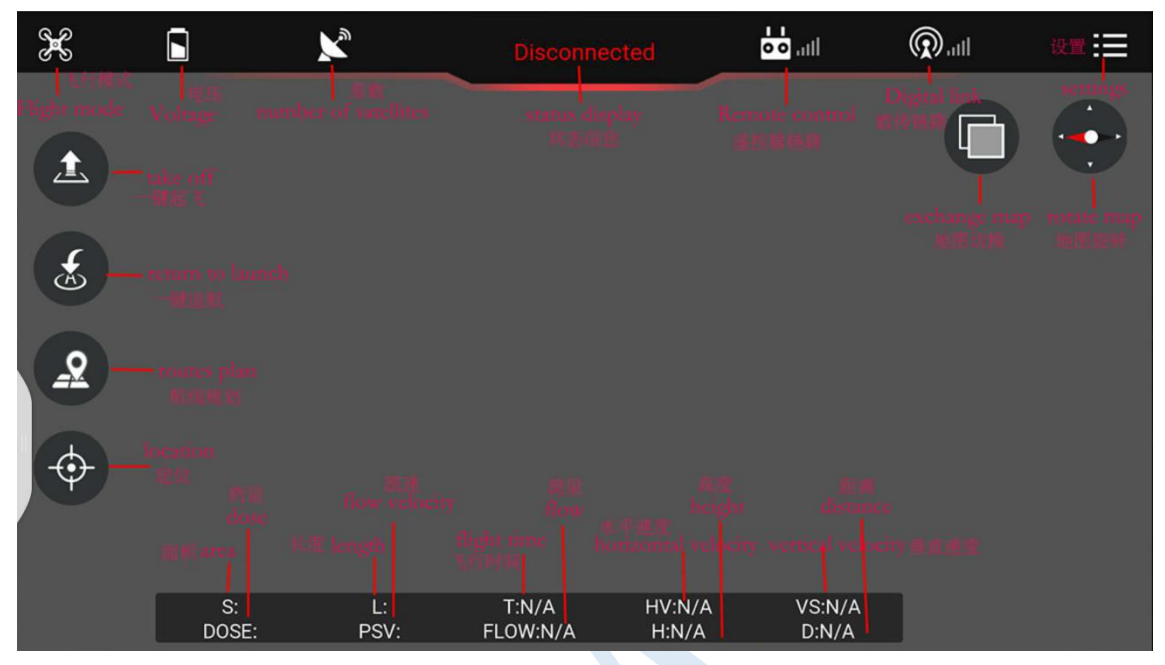

Figure 3-2

# <span id="page-15-0"></span>**3.2 Parameters adjustment**

### <span id="page-15-1"></span>**Type 1: Connection by OTG cable**

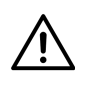

- Sensitivity should not be changed by common user,the unnecessary loss should be taken by user for authorized changing.
- Remote controller could not unlock before parameters adjustment.
- Exit could only be done when all of the parameters adjustment should be done and confirmed.Copter could only fly by restarting after parameters adjustment.

Parameters could be adjusted when copter connected, the steps are as followings:

1) Open the OTG function from cellphone SETTINGS---SYSTEM---OTG(the default is Off

thus it should be opened every time),see figure 3-2-1.

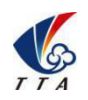

Add: No.1 TTA Building, Niantou Industrial Park ,Changping District,Beijing, China www.ttaviation.com

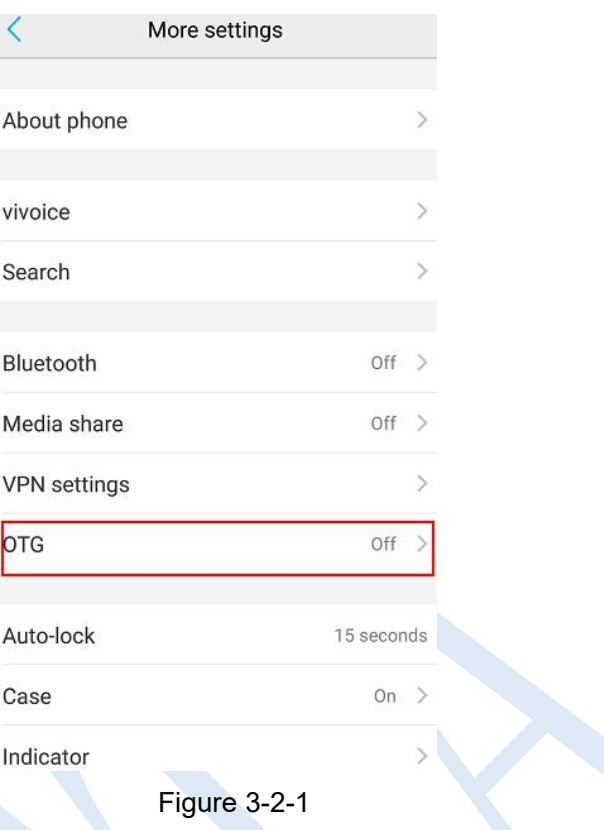

Connect cellphone with Micro USB port of remote controller.The connection method should be USB, connection label will be green after connected, see figure 3-3

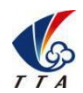

Add: No.1 TTA Building, Niantou Industrial Park ,Changping District,Beijing, China www.ttaviation.com

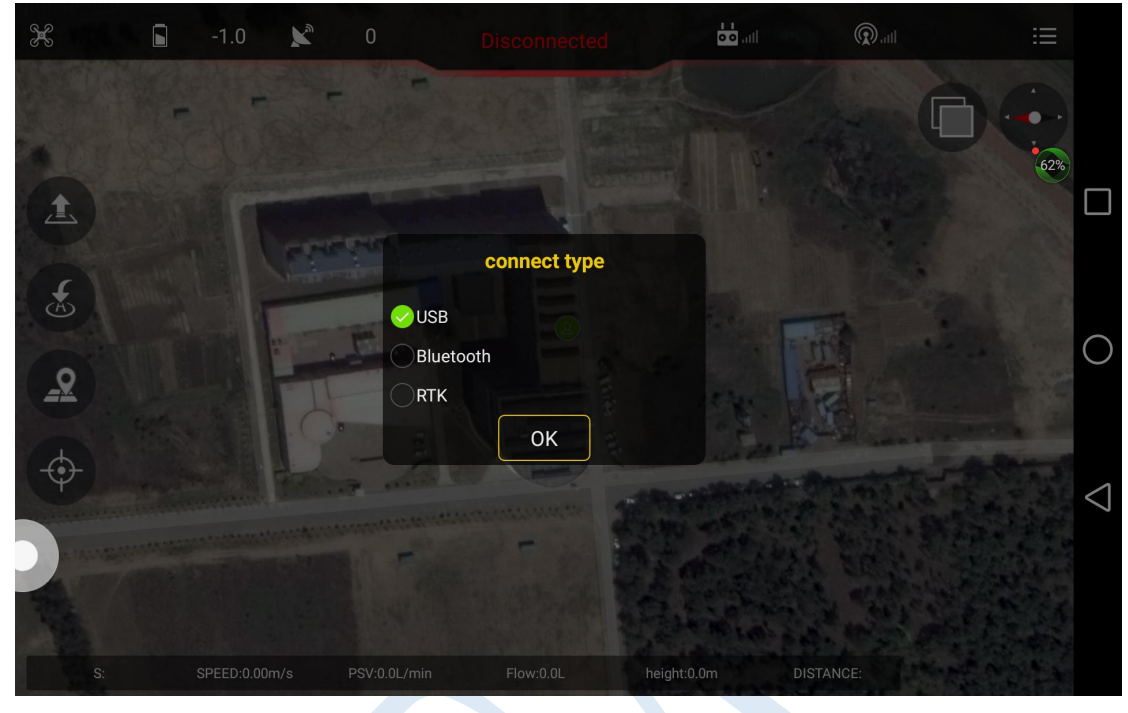

Remote controller should be selected to A-USB,see the following picture:

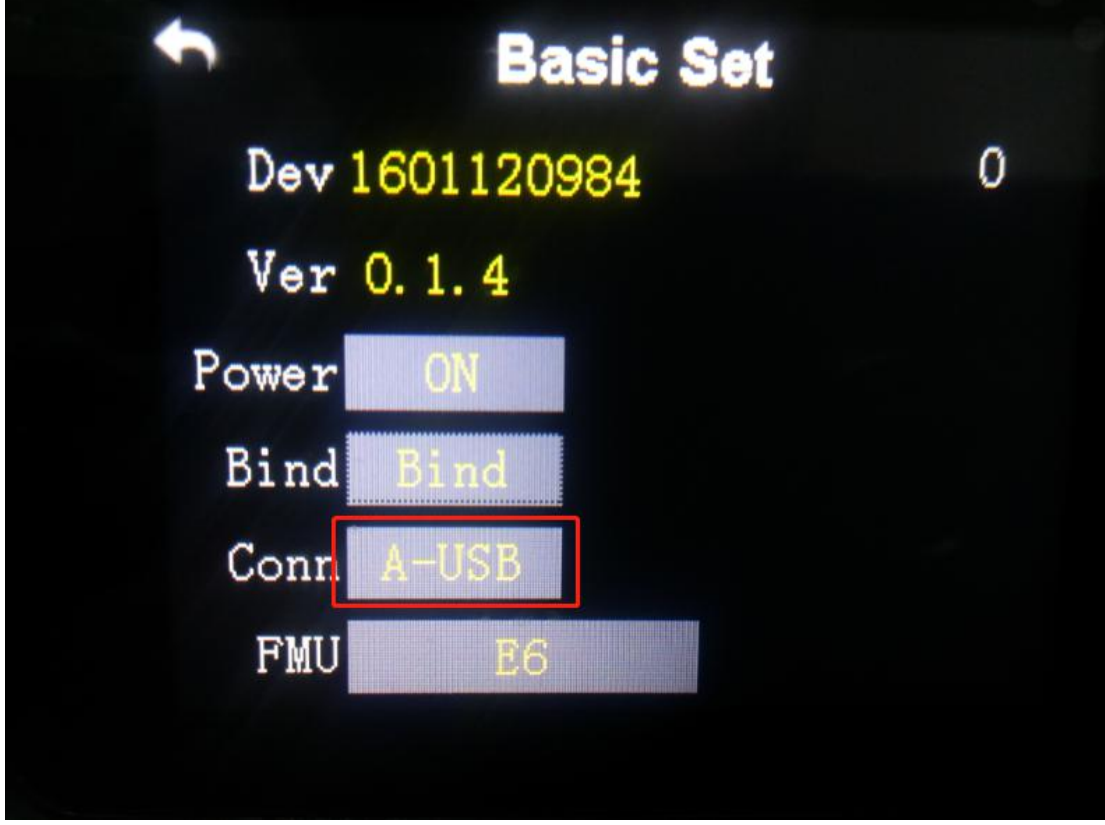

# <span id="page-17-0"></span>**Type 2: Connection by Bluetooth connection:**

Open the bluetooth function in cellphone,

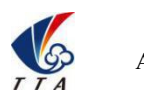

Add: No.1 TTA Building, Niantou Industrial Park ,Changping District,Beijing, China www.ttaviation.com

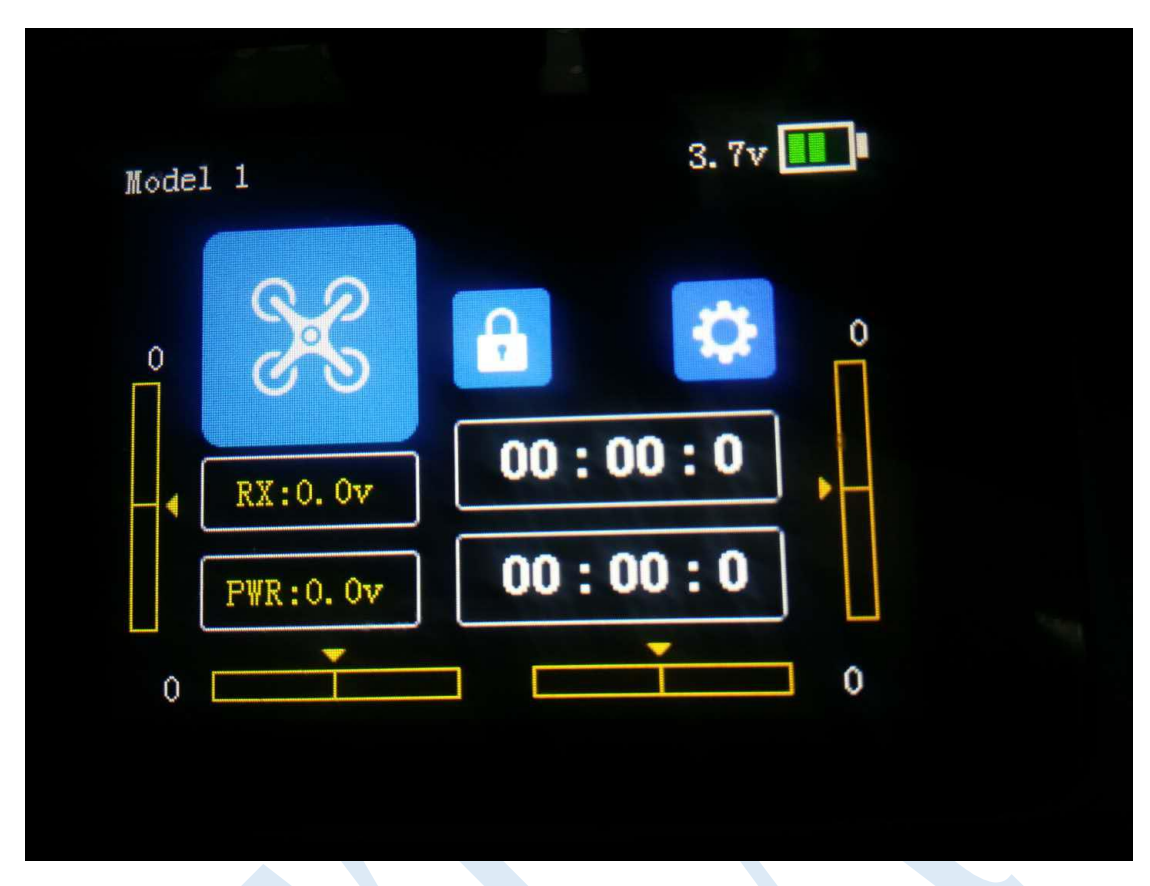

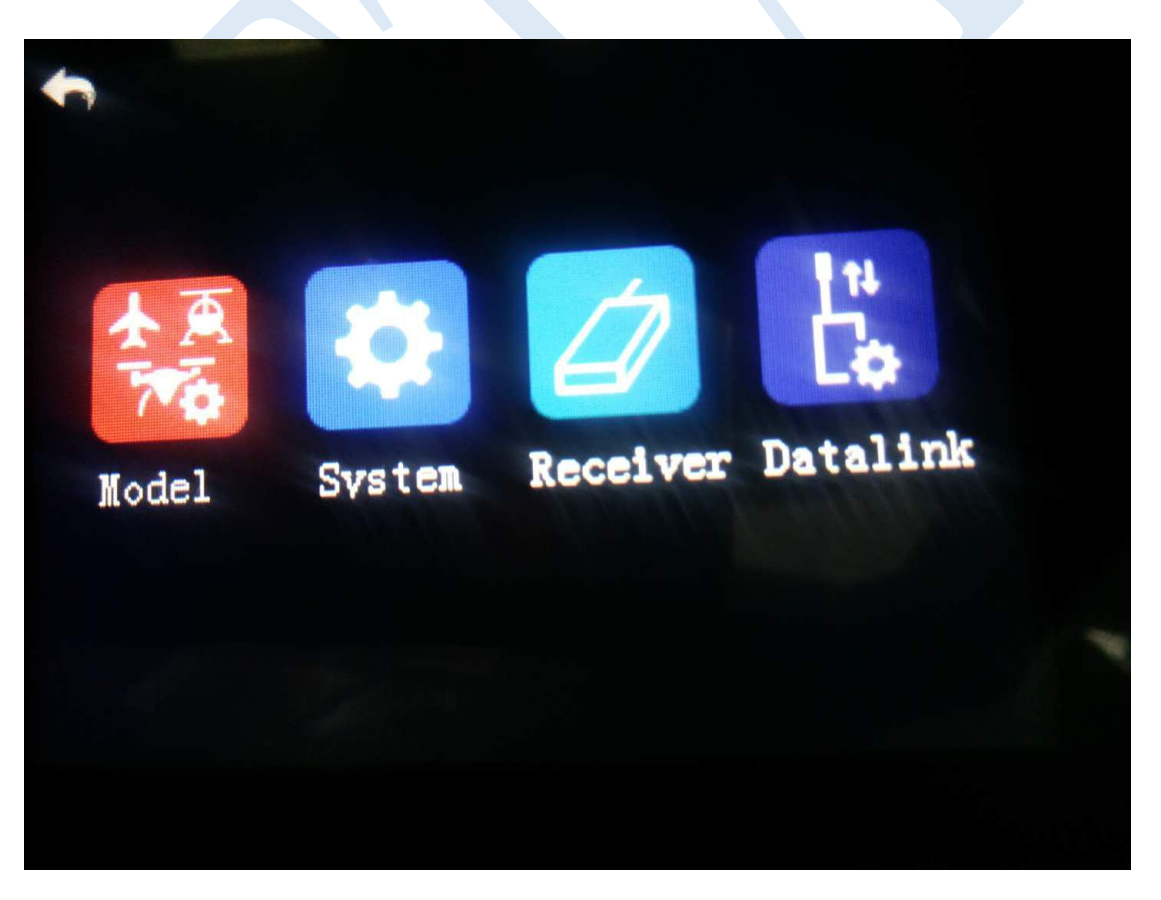

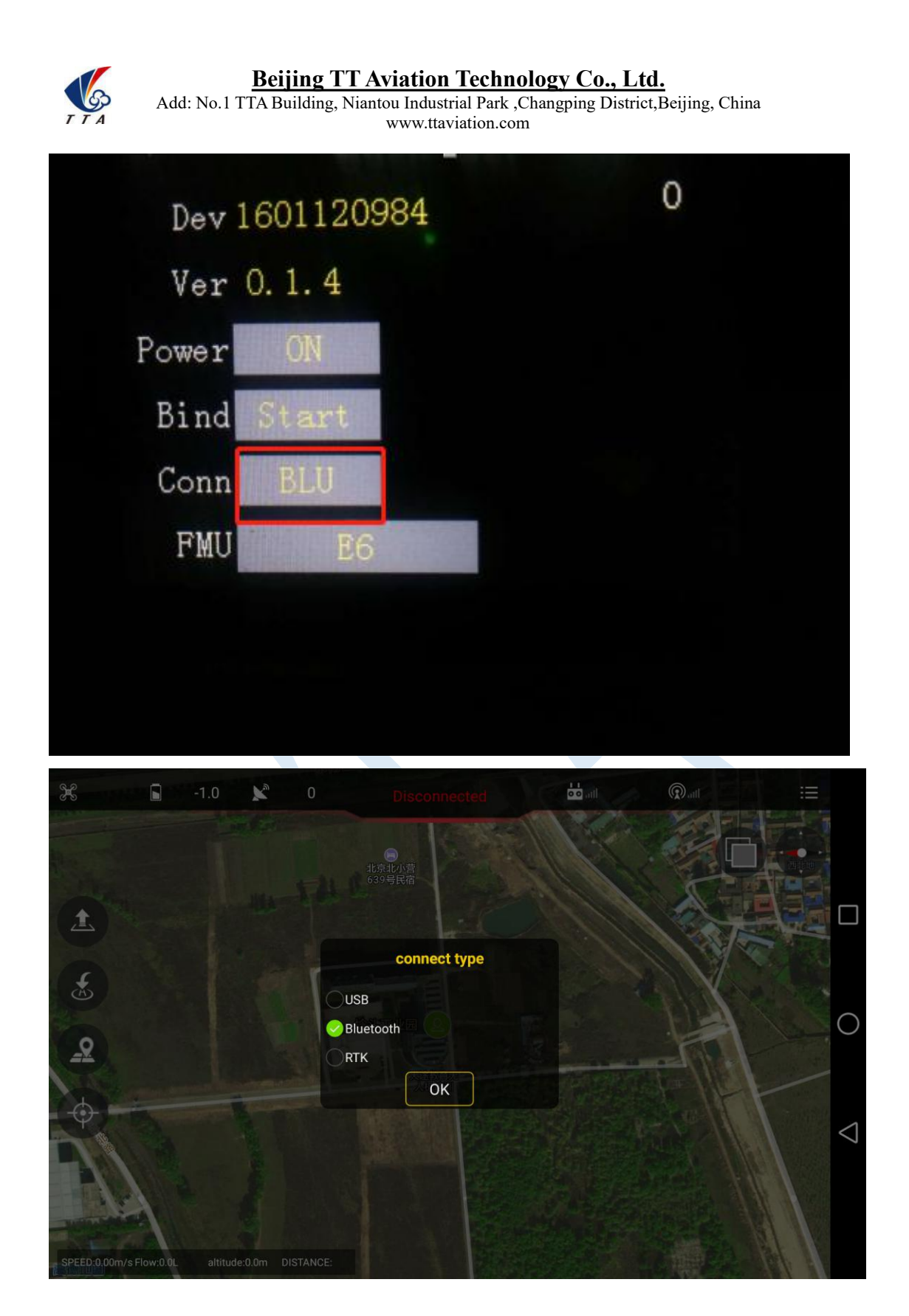

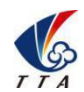

Add: No.1 TTA Building, Niantou Industrial Park ,Changping District, Beijing, China www.ttaviation.com

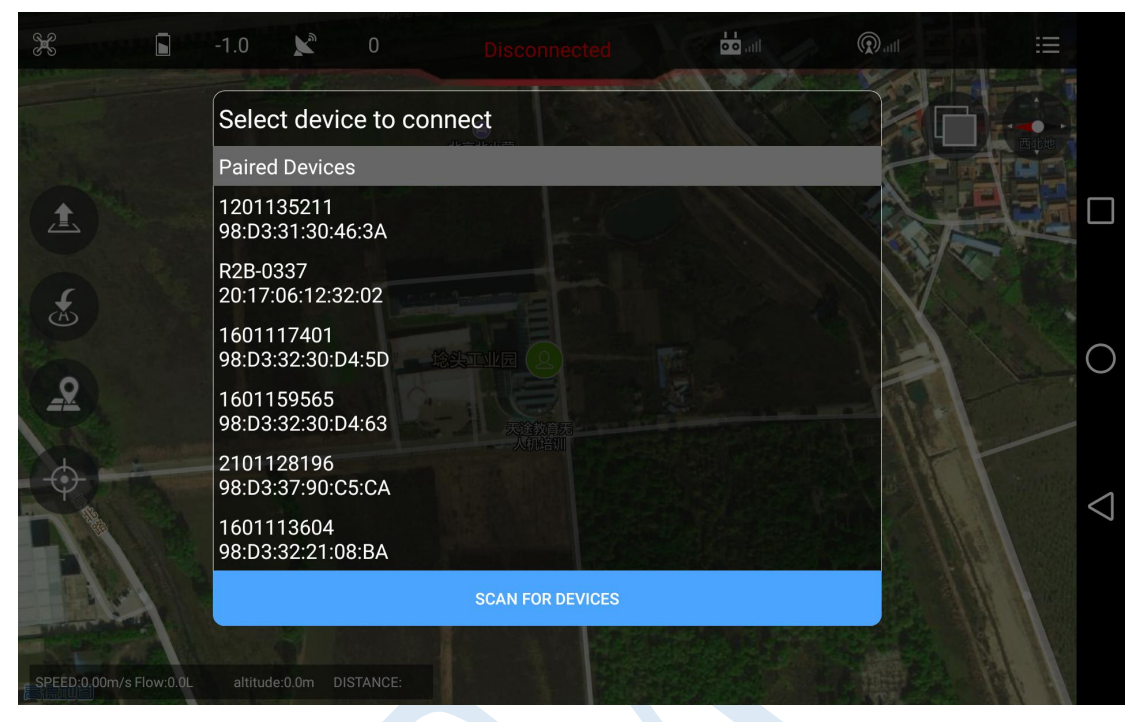

#### **Bluetooth password:1234**

After connection,app will be as followings,see figure 3-4

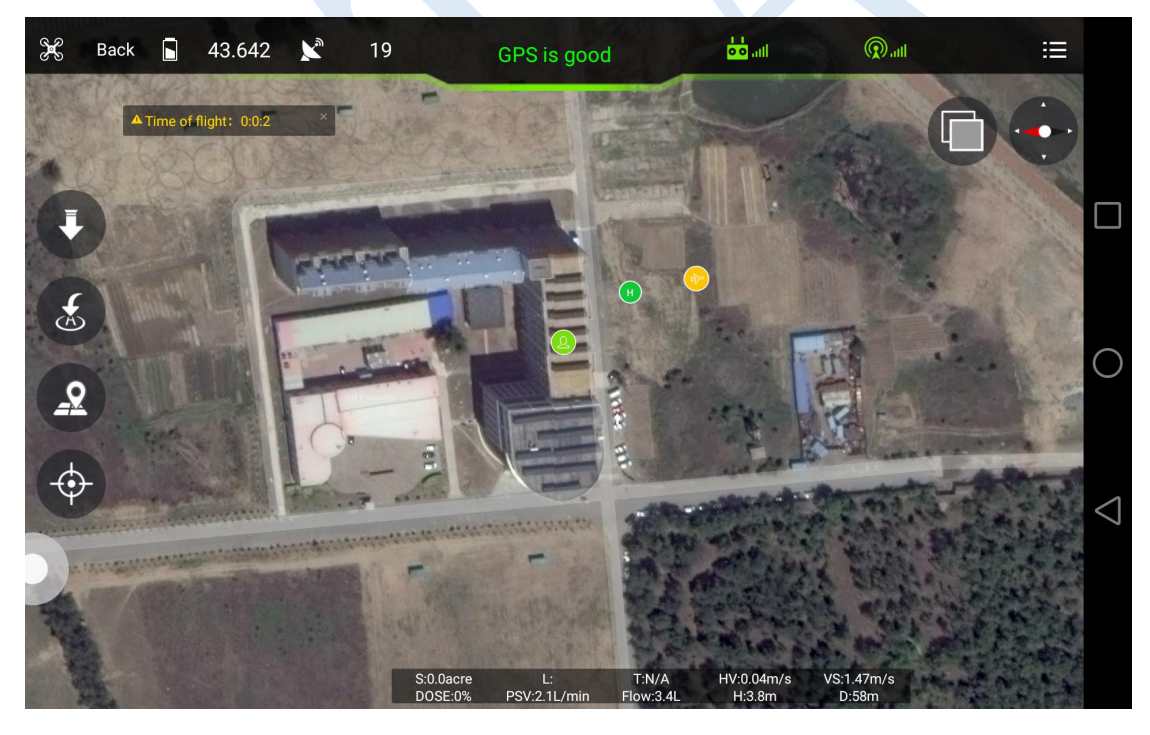

3-4

Click label  $\overline{\mathbf{t}}$  at up right corner to enter into parameters adjustment.

### <span id="page-20-0"></span>3.2.1 Remote controller calibration

Remote controller calibration:click the button *READ* to get the data,see the following

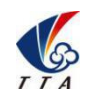

Add: No.1 TTA Building, Niantou Industrial Park ,Changping District, Beijing, China www.ttaviation.com

figure

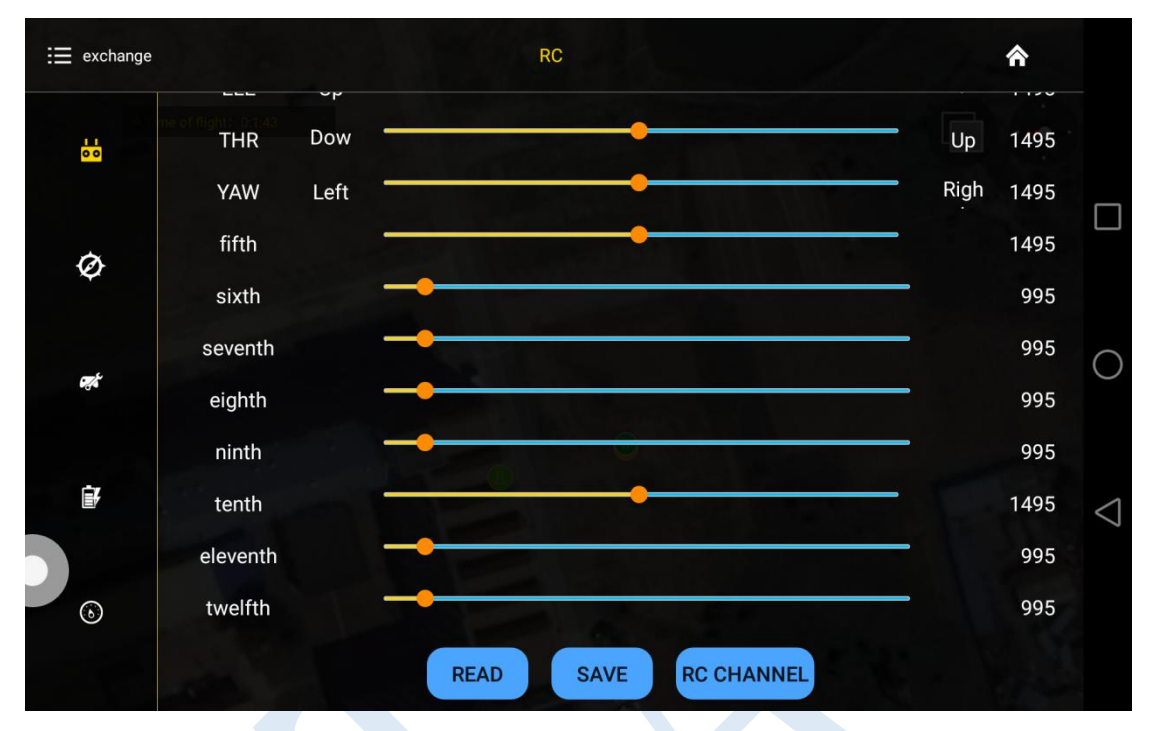

1) Start to calibrate:connect copter with GCS,click *RC CHANNEL*,move the stick to maximum and minimum position 4 to 5 times.

2) Stop calibration:click Finish after calibration. Then channel status could be checked.

3) Normal or reverse setting of remote controller is set to check whether it's right or wrong.

# <span id="page-21-0"></span>3.2.2 IMU calibration

Leave the copter in a horizontal position,click the button *ACCELEROMETER*,LED will flash in red,green,yellow alternately,LED *green* means successful calibration,data will be stored by restart.

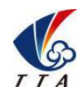

Add: No.1 TTA Building, Niantou Industrial Park ,Changping District,Beijing, China www.ttaviation.com

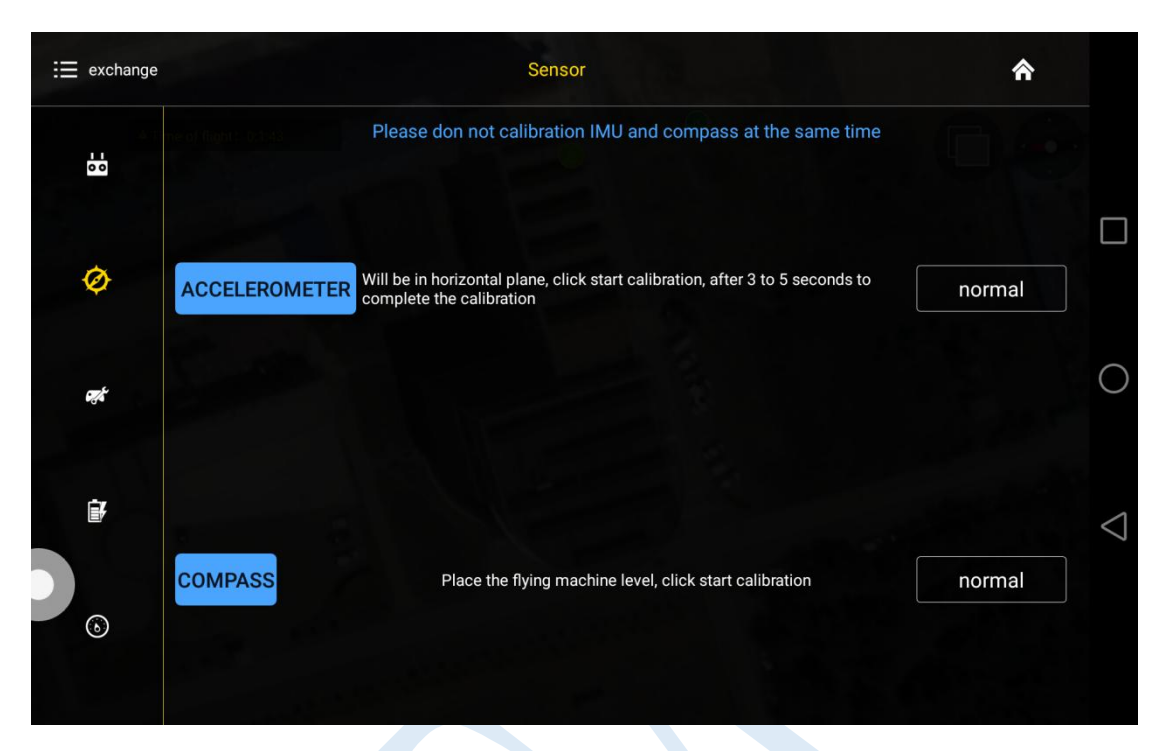

### <span id="page-22-0"></span>3.2.3 Compass calibration

#### **Calibration order**

Two kinds of method of compass calibration:

- 1) Click the button *COMPASS* to enter into calibration status.
- 2) Switch switch SA back and forth more than 4 times to enter into calibration status.

#### **Calibration Step**

- 1) Confirm GCS communication well, compass installation correct and copter outside.
- 2) Clicking calibration, yellow LED of copteris on, hold and keep copter rotating clockwise and slowly, leave copter head to the ground when green led is on, rotate copter clockwise and slowly till LED flash in red,green and yellow alternately.

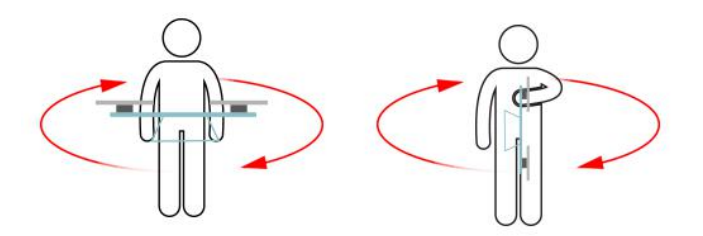

3) After vertical calibration,calibration mode will be exited automatically and LED will flash normally if successful, LED will keep red for 3 seconds if fails and recalibration

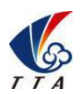

Add: No.1 TTA Building, Niantou Industrial Park ,Changping District,Beijing, China www.ttaviation.com

should be done.

4) Please power again after successful calibration.

#### **Attention**:

- 1) Compass should be done after changing flying area.
- 2) Calibration should be done in outdoor,wild and far away from high tension line tower which is easy influenced by magnetic interference.
- 3) Keep horizontal and vertical during the slow calibration.
- 4) Clockwise is the only direction.

### <span id="page-23-0"></span>3.2.4 Flying parameters adjustment

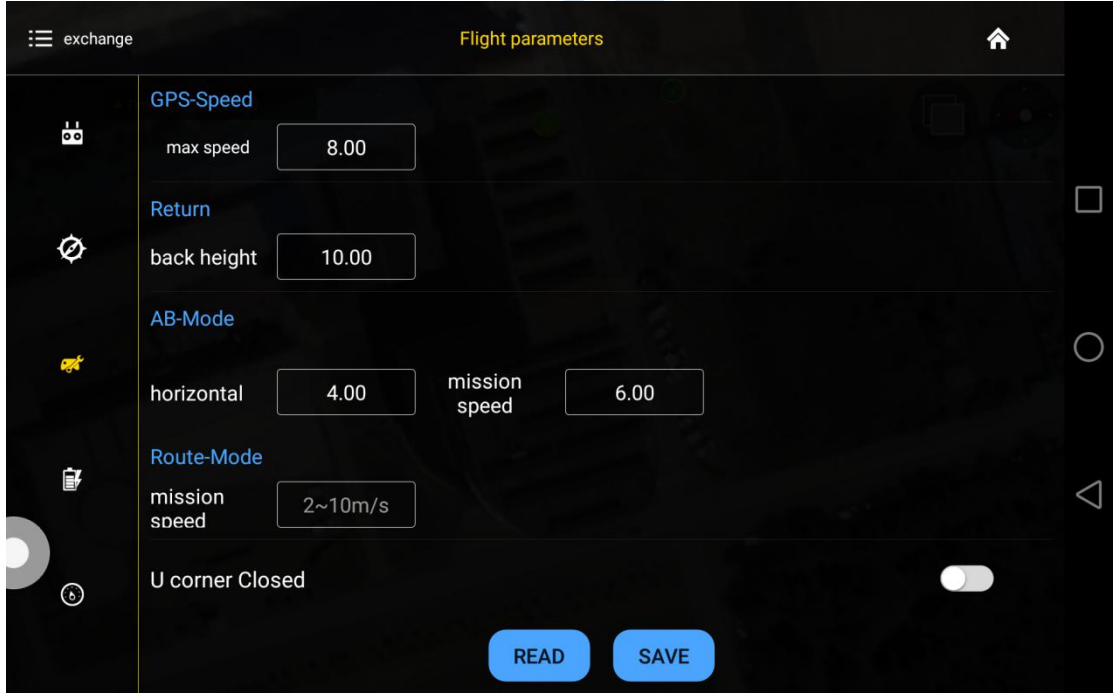

Click the button *READ* to obtain the current flying parameters,click button *SAVE* to save the parameters.

The default number of back landing height is 20 meters,AB swath is 4 meters,route speed is 5m/s.

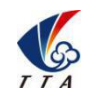

Add: No.1 TTA Building, Niantou Industrial Park ,Changping District,Beijing, China www.ttaviation.com

### <span id="page-24-0"></span>3.2.5 Low voltage protection

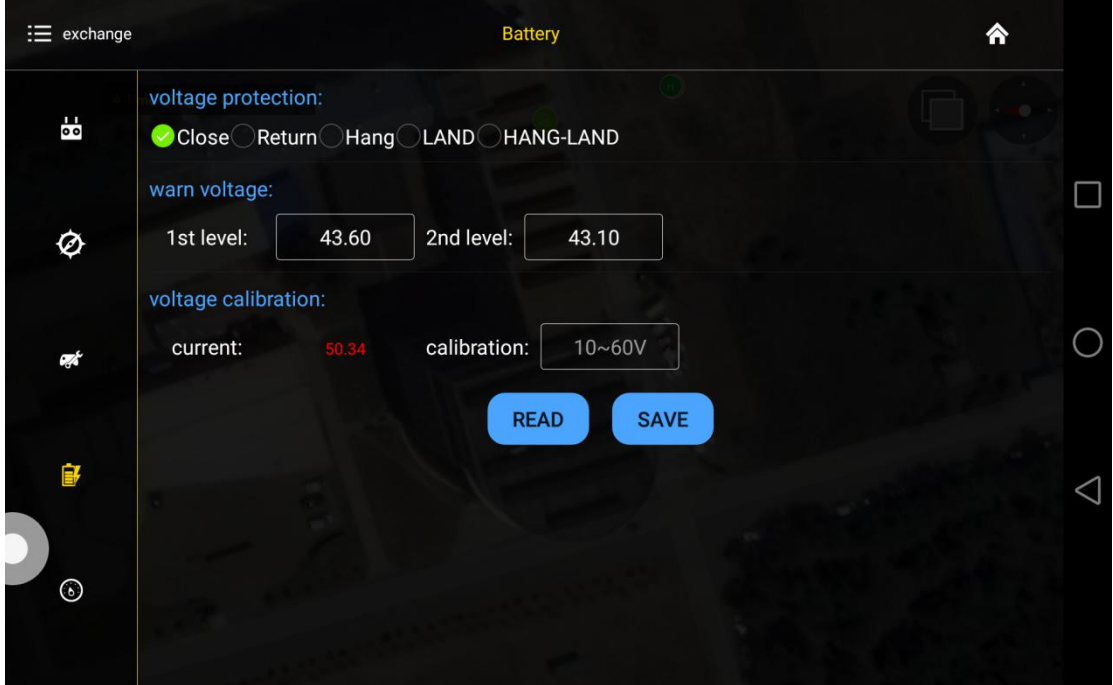

#### <span id="page-24-1"></span>**3.2.5.1 Low voltage protection settings**

Five voltage protection has been provided:close,return to home point,hovering,auto landing,hovering and then landing. User could choose the one suitable.**The default is auto landing.**

#### <span id="page-24-2"></span>**3.2.5.2 Alarm voltage settings**

**Settings of first alarm and second alarm.It's recommended to 43.6V for the first alarm and 43.1V for second alarm.**

LED will flash yellow triple when get to the first alarm level; LED will flash rapidly when get to the second alarm level, copter will react as the low voltage settings, such as return to home or landing.

#### <span id="page-24-3"></span>**3.2.5.3 Voltage calibration settings**

Flight controller voltage sensor need to be calibrated if flight controller voltage sensor result is different from real voltage.Real battery voltage should be filled in measured voltage,flight controller voltage will be calibrated by clicking save. **It's unnecessary to set**

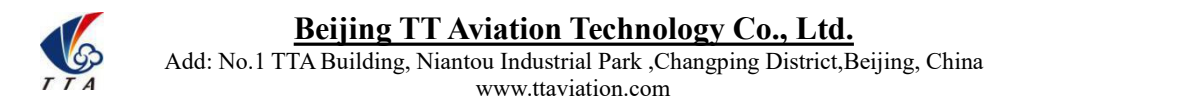

# **by user as calibration has been done before delivery.**

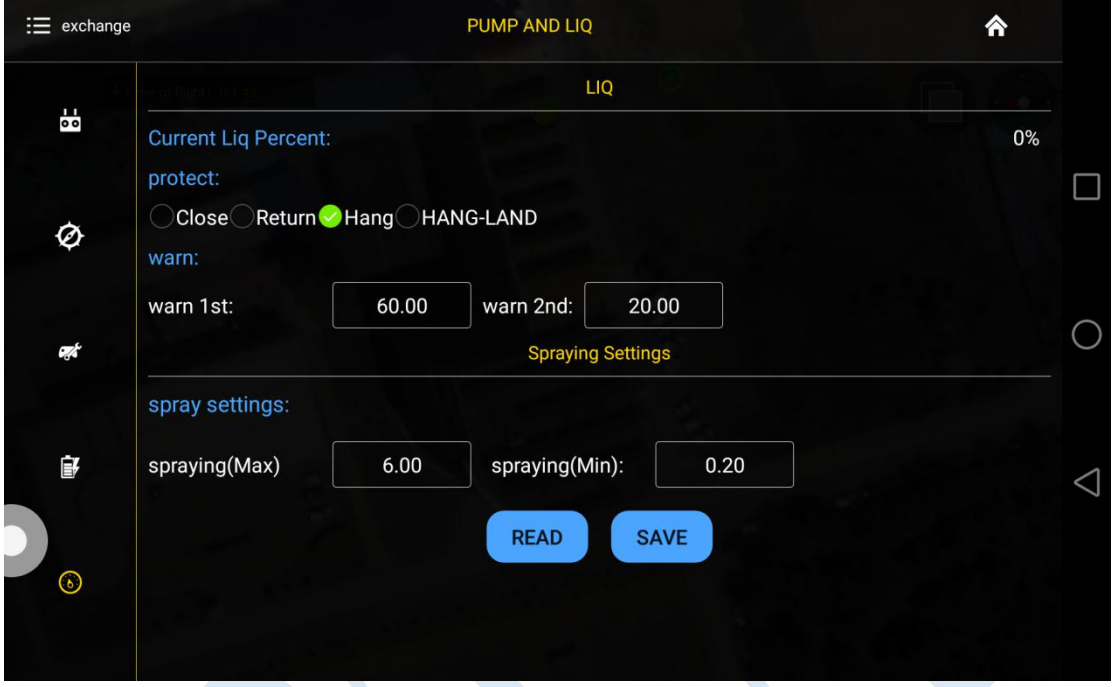

#### <span id="page-25-0"></span>**3.2.5.4 Pump and liquid level sensor settings**

#### <span id="page-25-1"></span>**3.2.5.5 Tank empty reaction**

The following reaction could be set:close the pump,return to home point,hovering,hovering and then landing.The default is close the pump,which means only LED flash as alarm.

#### **Spraying settings**

Combination control of the pump,max flow rate match to max flying speed. The maximum default combination number is 6m/s,minimum default combination number is 0.2m/s.

#### <span id="page-25-2"></span>**3.2.6 About interface**

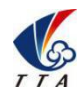

Add: No.1 TTA Building, Niantou Industrial Park ,Changping District,Beijing, China www.ttaviation.com

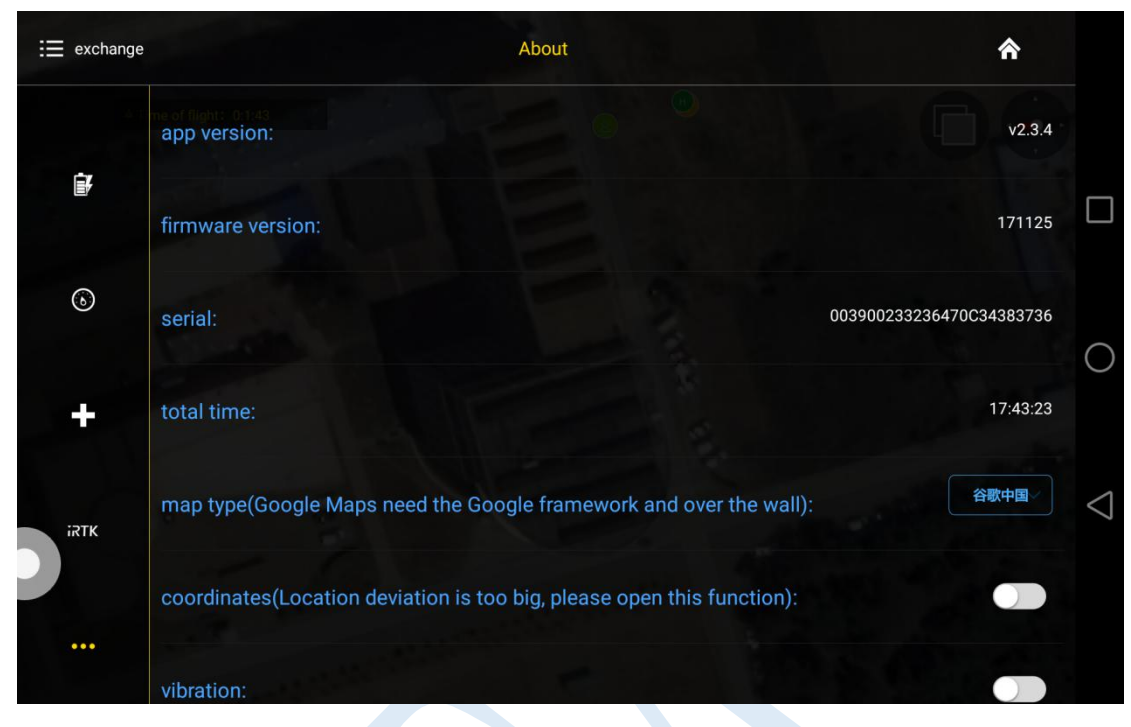

Open about interface,choose **map type**,choose **Google map**.Voice alarm could be opened.

# <span id="page-26-0"></span>**3.3 Route establish**

Make point by map,make point by drone,make point by dot equipment,make point by phone.Working area could be done by the followings:

1. Click  $\qquad \qquad \circledR$  to enter into route interface.

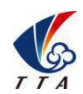

Add: No.1 TTA Building, Niantou Industrial Park ,Changping District,Beijing, China www.ttaviation.com

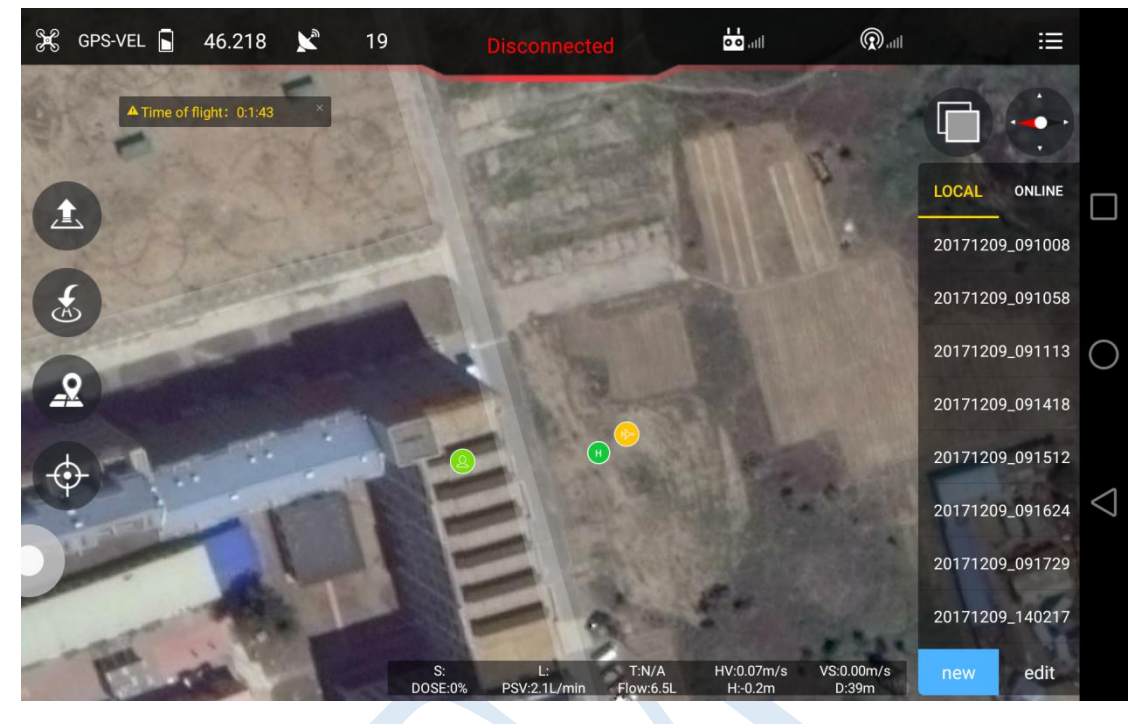

2. Click *new* to select point making type.

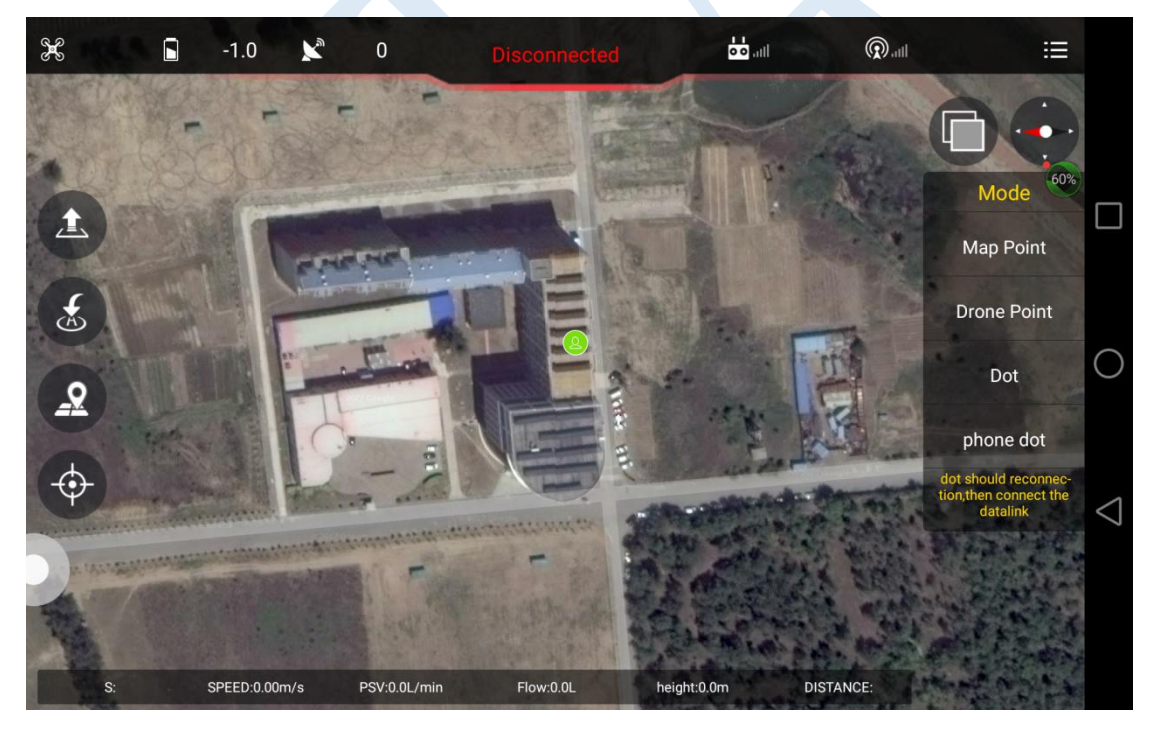

**Making point from map(map point)**

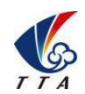

Add: No.1 TTA Building, Niantou Industrial Park ,Changping District,Beijing, China www.ttaviation.com

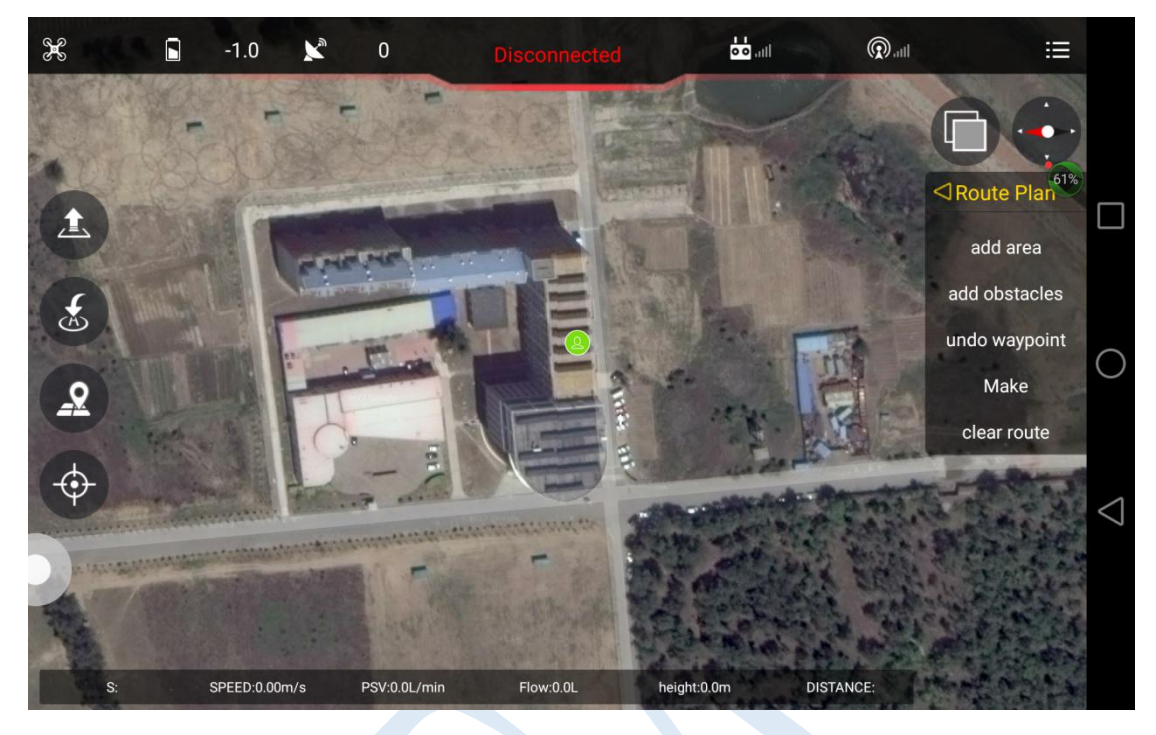

Select *adding area* to choose working area,obstacles could be added by clicking *add obstacles*.

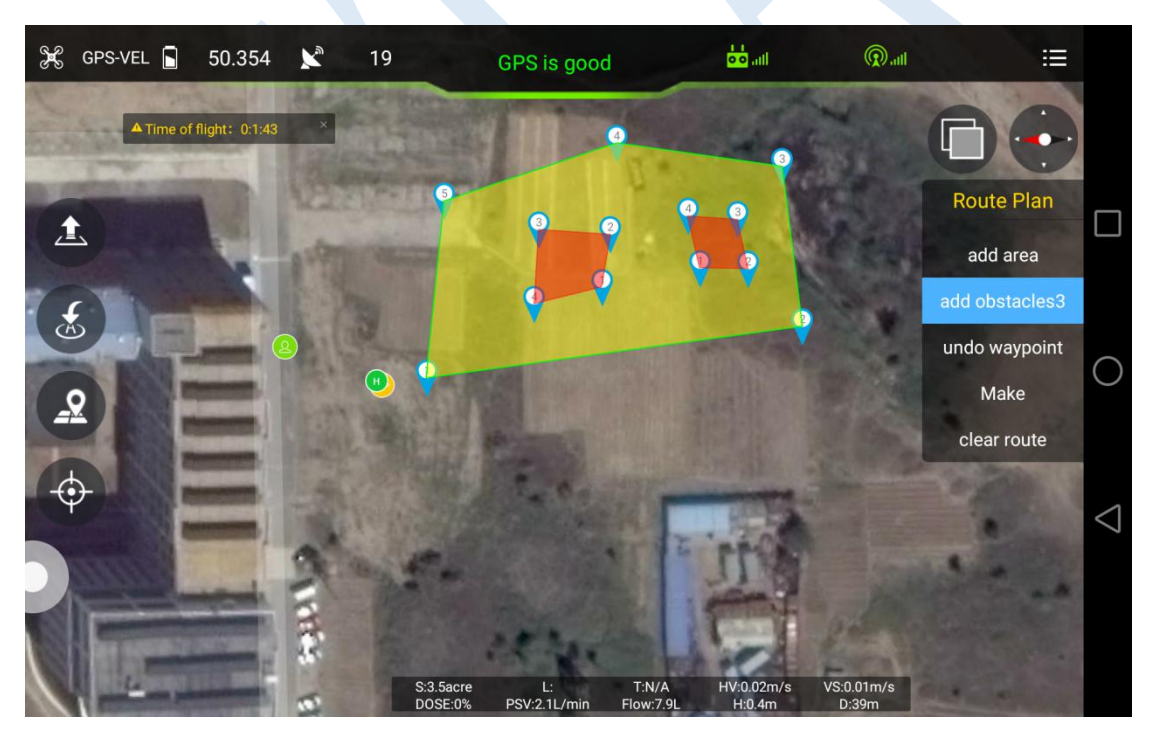

Rout can be made after area added.

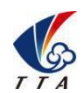

Add: No.1 TTA Building, Niantou Industrial Park ,Changping District,Beijing, China www.ttaviation.com

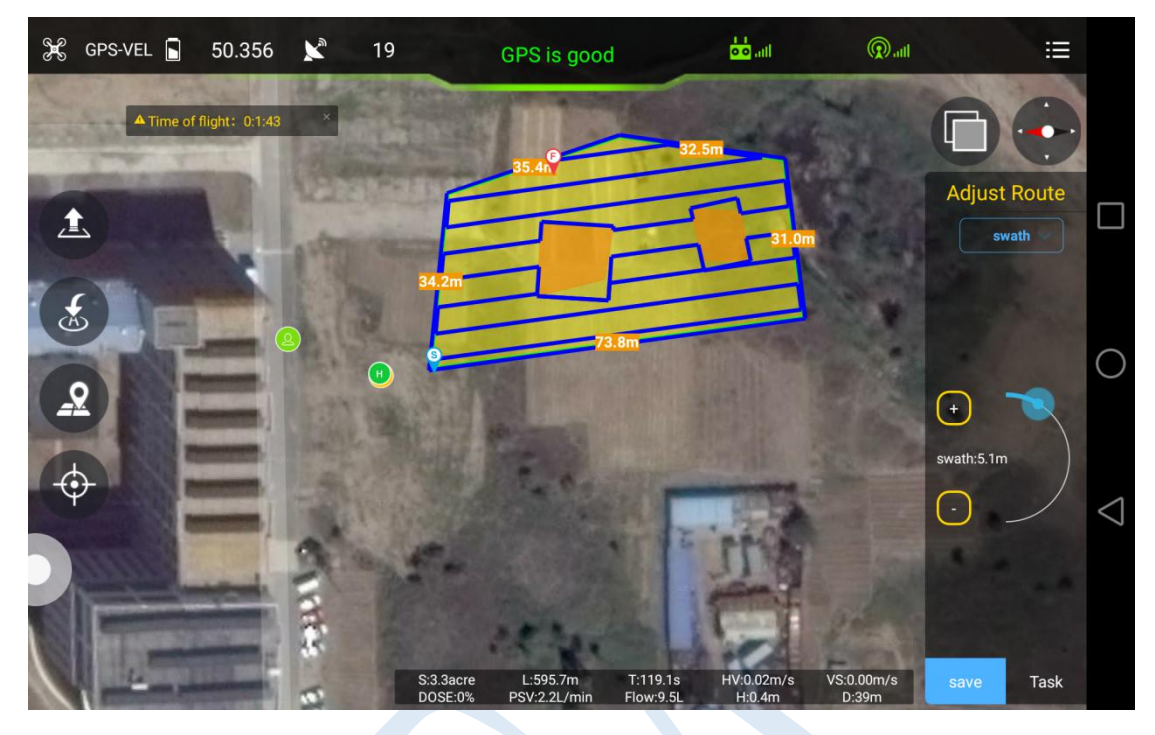

*Swath*(distance between each spraying),*angle*(angle of line),*obstacle gap*(distance around the obstacle),*target gap*(distance between working area and boundary),*offset*(offset of working area) in *Adjust Route interface.*Task could be saved according to demands,and then upload it by selecting block(working area).

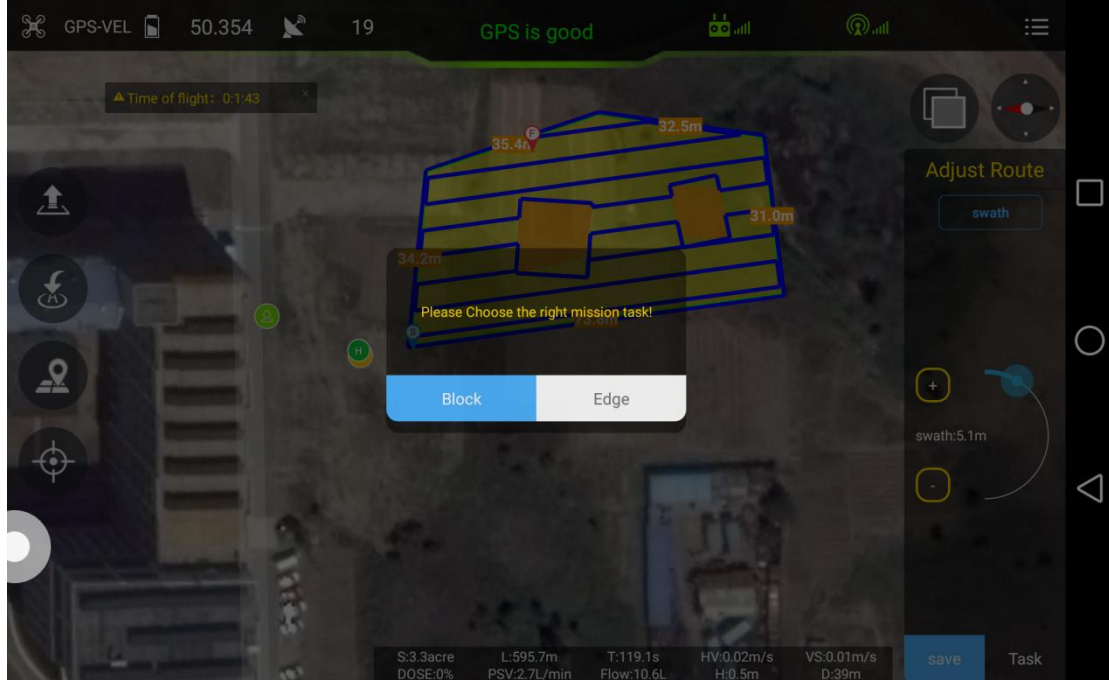

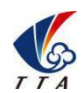

Add: No.1 TTA Building, Niantou Industrial Park ,Changping District,Beijing, China www.ttaviation.com

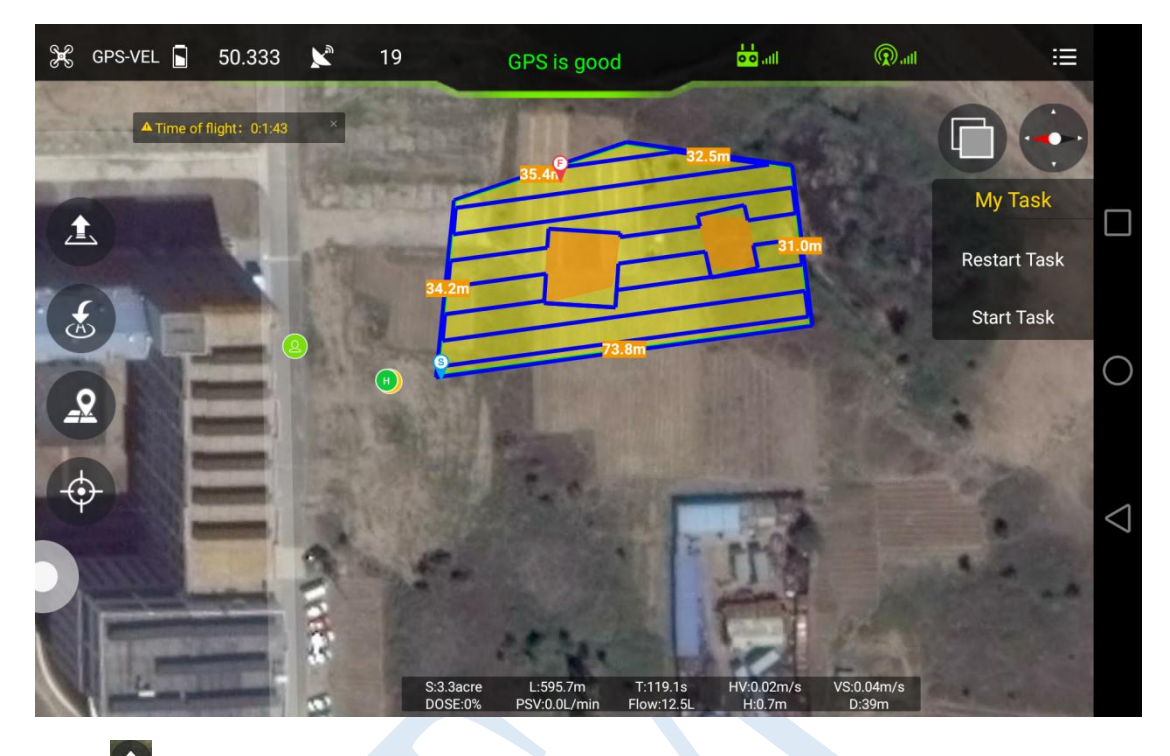

Click <sup>th</sup> to take off from GCS or remote controller,click *start task* to execute the route.

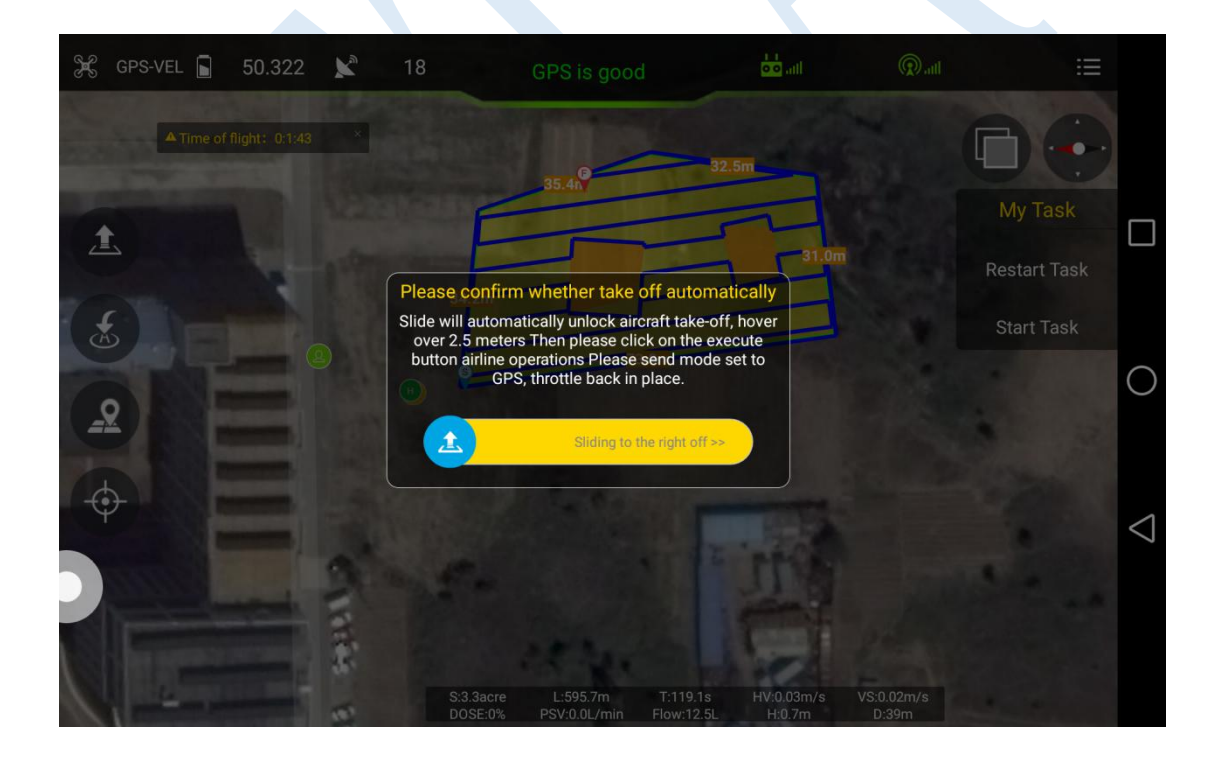

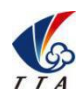

Add: No.1 TTA Building, Niantou Industrial Park ,Changping District,Beijing, China www.ttaviation.com

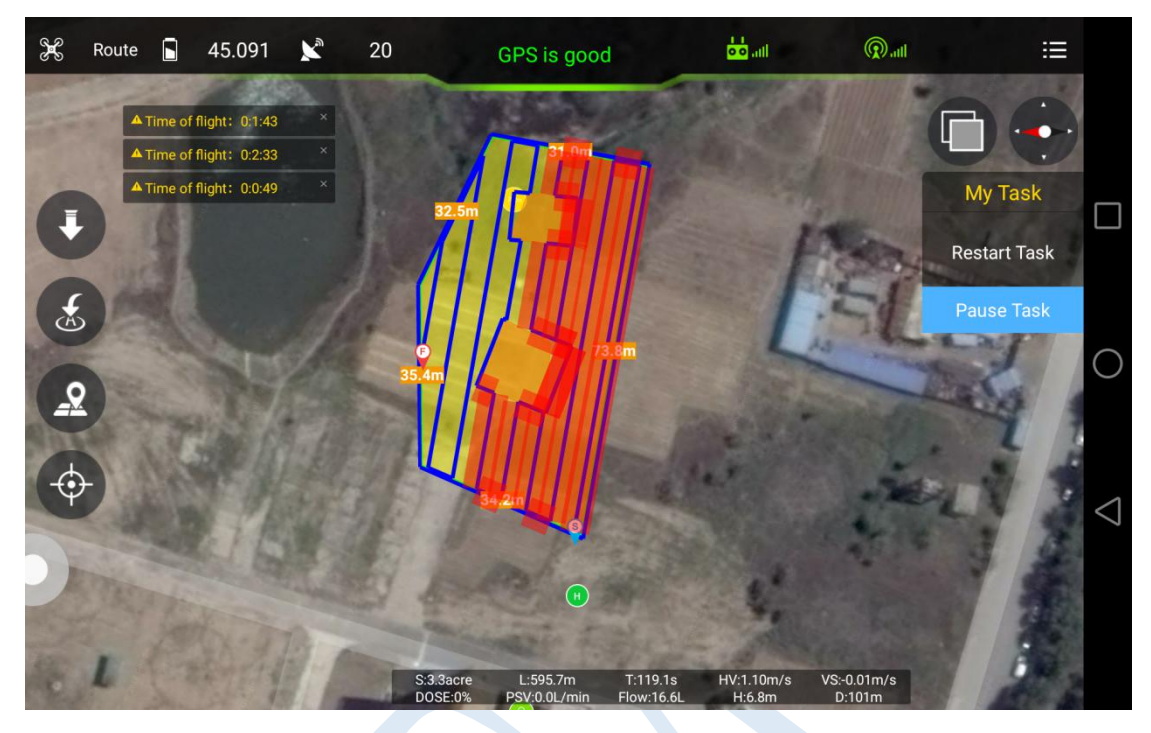

*Rudder* **and** *Throttle* **could be changed during flying,obstacles could also be avoided by moving the** *Aileron* **stick.**

# <span id="page-31-0"></span>**4.Remote Controller**

- Charger output more than 5V should not be used.
- Remote controller charging current should be not more than 2A.
- Any damaged, smoking or abnormal heating charger should not be used.
- Charging should not be continued in condition of smoking,smelly,weeping.
- Charging should not be in the area of baby playing.
- Charging should not at temperature more than 60℃.

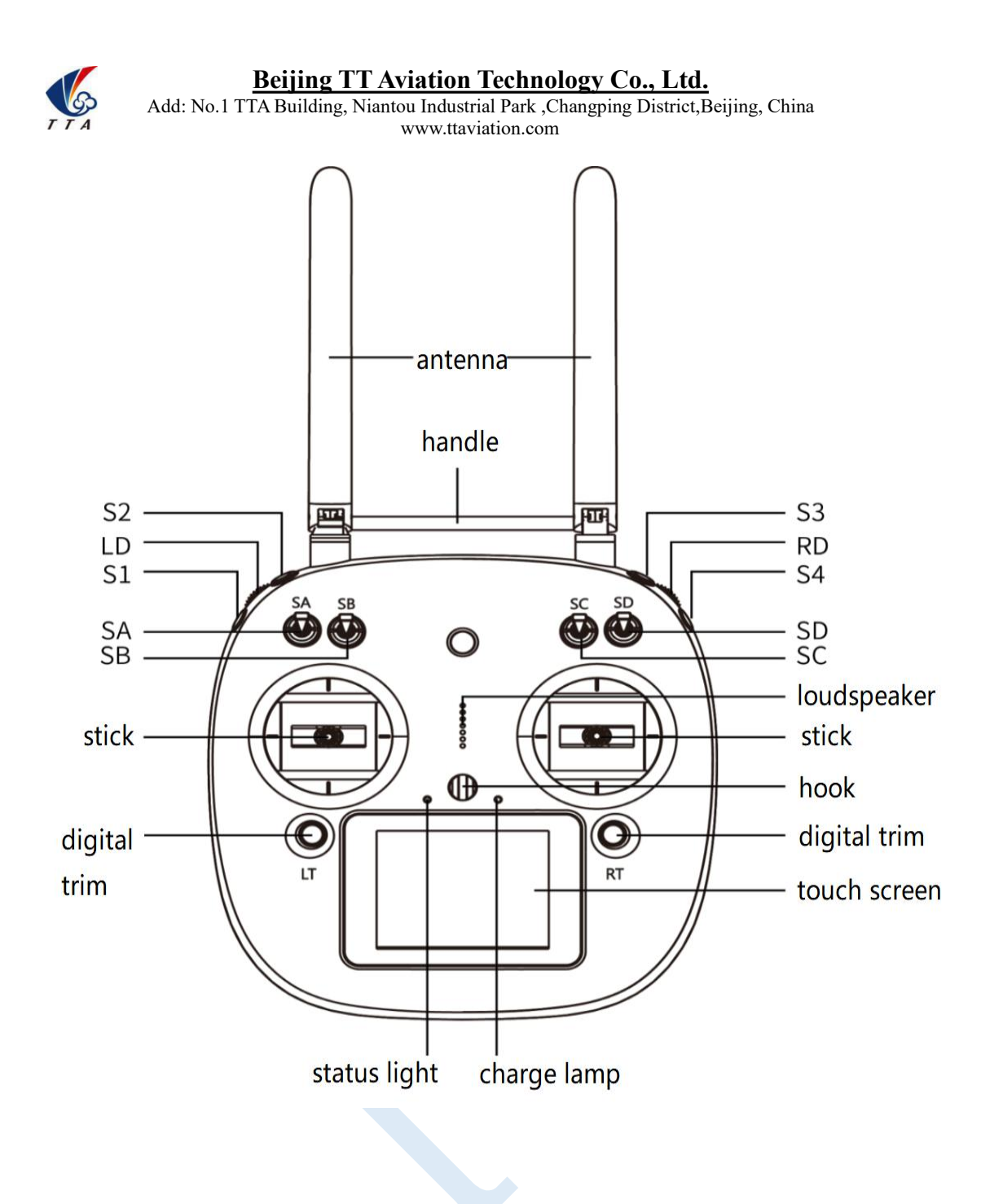

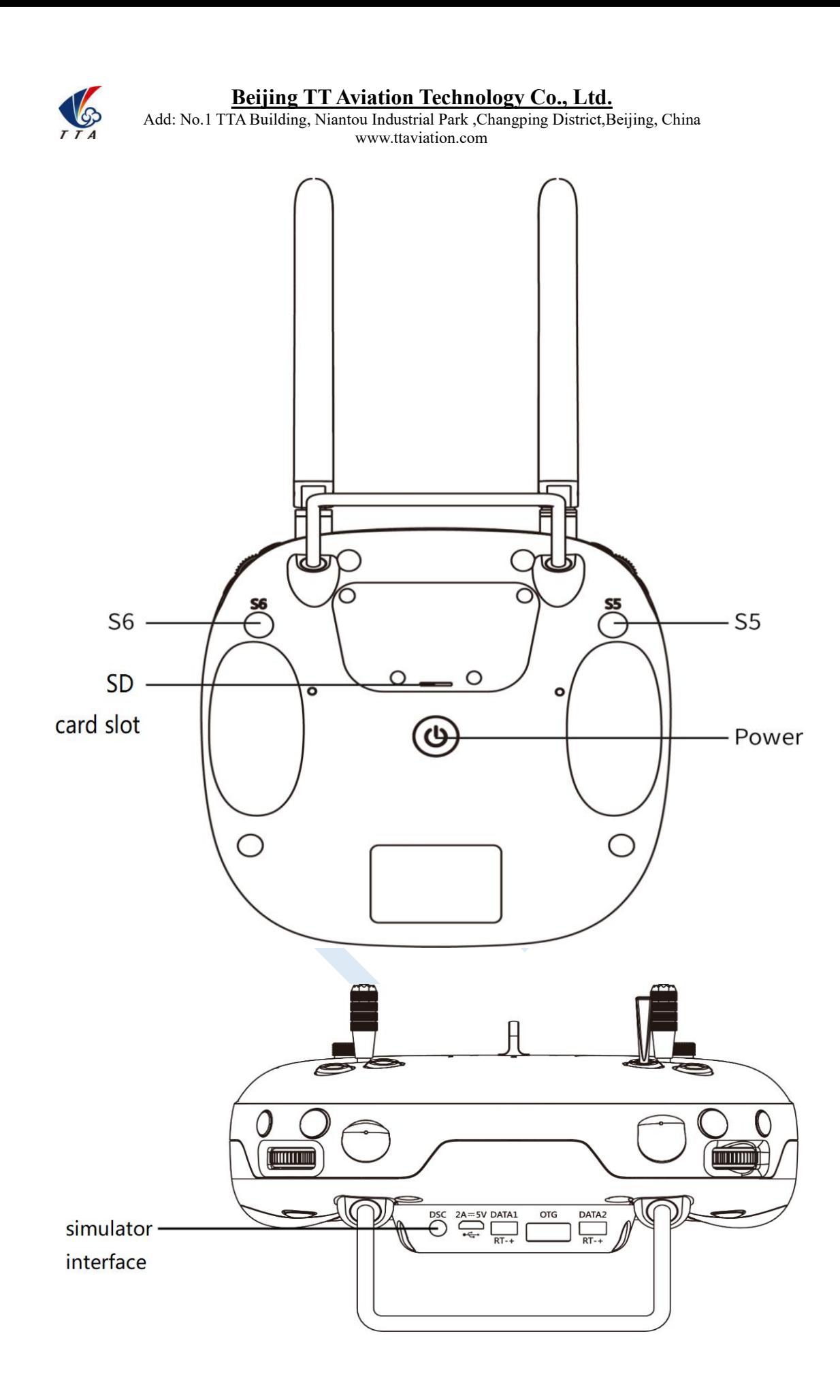

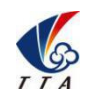

Add: No.1 TTA Building, Niantou Industrial Park ,Changping District,Beijing, China www.ttaviation.com

# <span id="page-34-0"></span>**4.1 Function description**

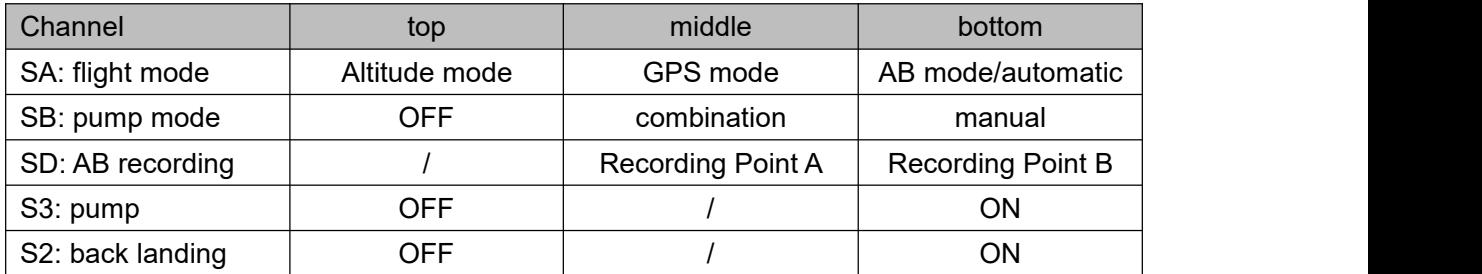

# <span id="page-34-1"></span>**4.2 Bind**

### **Bind by receiver**

◆ Select *setting* of main menu,click *system setting--Comm Set*,click Bind *start*,then *bind* will be displayed.Power on the control system by power bank,copter will enter into bind mode automatically if the last remote controller signal could not be inspected after 5 seconds,*finish* will be displayed. Remote controller need to be calibrated after bind.

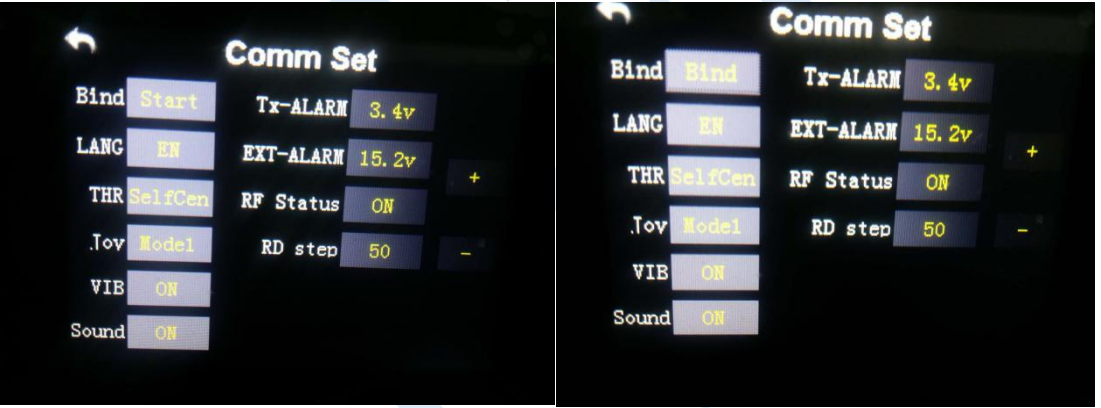

### **Bind by datalink**

◆ Select *setting* of remote controller,click *datalink--Basic Set*,click Bind Start,power on the control system by power bank,datalink will enter into bind mode automatically if last remote controller can not be inspected after 5 seconds,*finish* will be displayed.

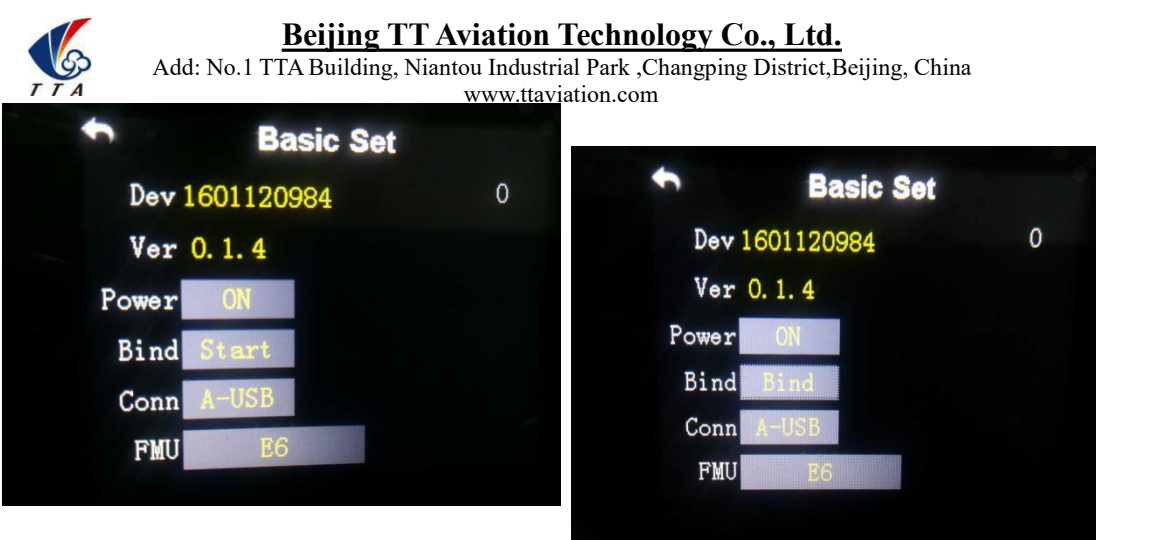

# **Remote controller joystick setting**

- 1. Sel back to center remote controller:close alarm function.
- 2. Remote controller need to be set. Setting method:main menu--*system setting*--click

THR,choose SelCen.

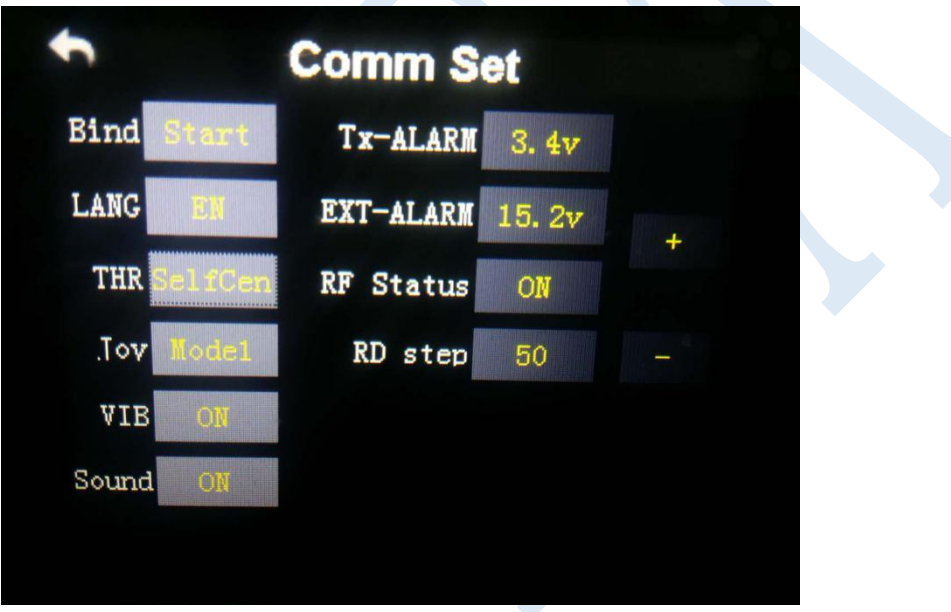

**Language** could be set.

# <span id="page-35-0"></span>**4.3 Remote controller antenna direction**

Remote controller antenna should straight up when normal operation.

# <span id="page-35-1"></span>**4.4 How to change between mode 1 and mode 2**

Please change in the position:System--Comm Setting--Joy

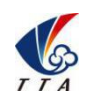

**Beijing TT Aviation Technology Co., Ltd.** Add: No.1 TTA Building, Niantou Industrial Park ,Changping District,Beijing, China www.ttaviation.com

# <span id="page-36-0"></span>**5. Function Control**

# <span id="page-36-1"></span>**5.1 Flight Mode**

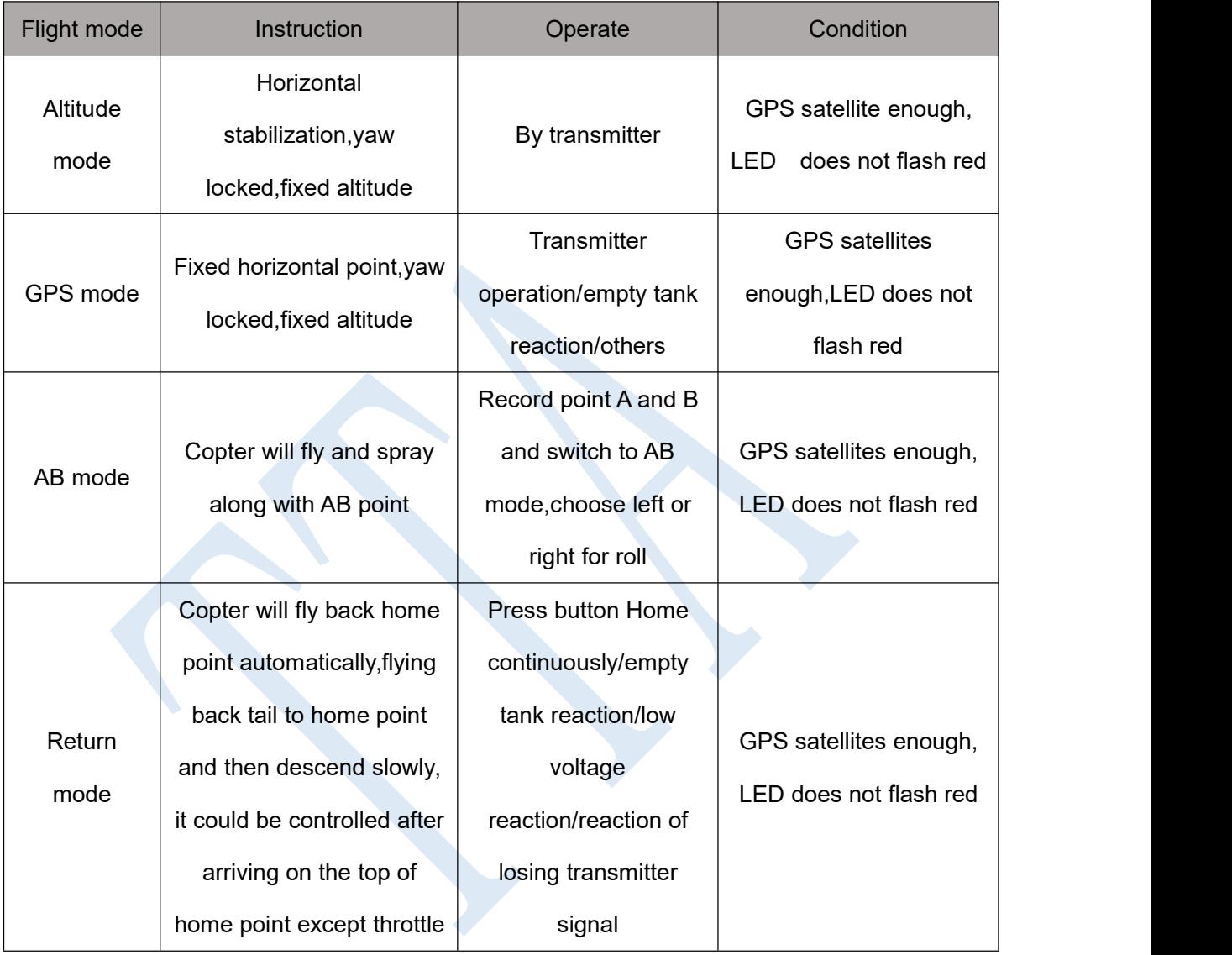

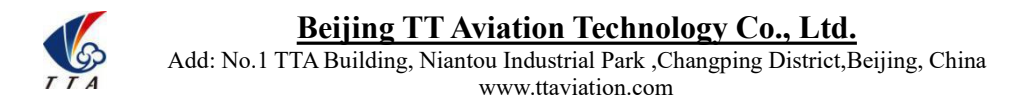

# <span id="page-37-0"></span>**5.2 AB Mode**

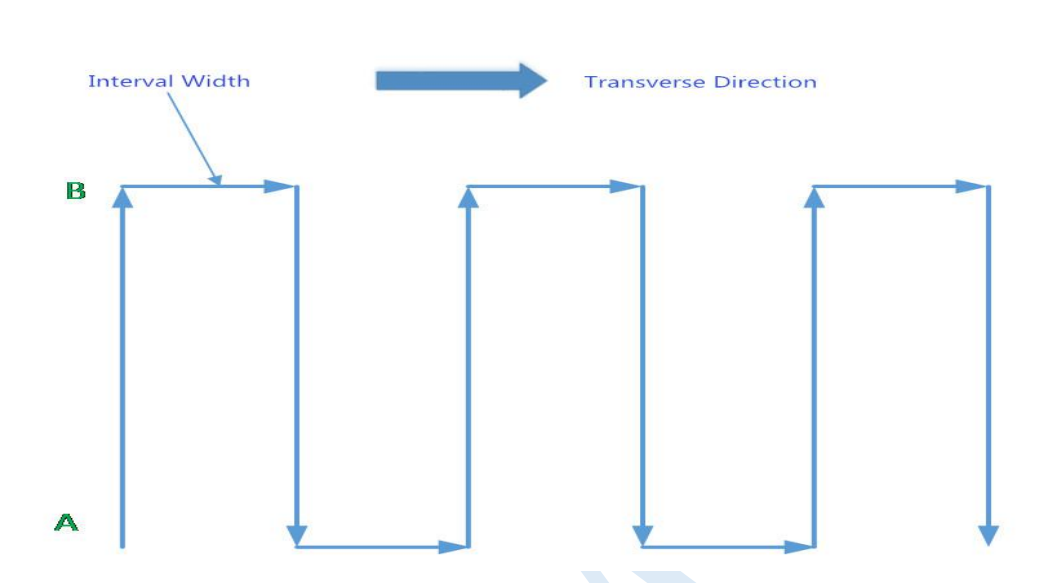

AB mode is a more simple efficient mode with fault tolerance to operate.The working theory is above in the picture.Record the point A and B, the UAV will plan the flight line like this.

- 1. Operate Steps:
- 1) Record the point A,switch the mode to GPS mode.Until the drone self-hovering steadily,switch SD to "Point A memorized".After that,the LED flash yellow for 2 seconds.The controller have voice prompt.
- 2) Record the point B,drive the drone to the position you want,**be sure it is at least 10 meters away from point A**.Until the drone self-hovering steadily,witch SD to "Point B memorized".After that,the LED flash yellow for 2 seconds.The controller have voice prompt.
- 3) Select the direction,switch SA (Flight mode) to AB mode, move the roll joystick to select the roll direction.Move the joystick to the left limitation,the drone rolls to the left side,move the joystick to the right limitation,the drone rolls to the right side.While the drone doing AB point flight mode,the user can stop controlling the joystick.**Make sure that the water enough,the pump is underauto-controlled or manual-controlled.**
- 4) AB Mode Correction

①Altitude correction:Control the flight altitude by the throttle joystick, "up" for the

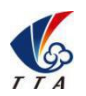

Add: No.1 TTA Building, Niantou Industrial Park ,Changping District,Beijing, China www.ttaviation.com

drone to rise, the "down" for the drone to set ;

②Correct the the rudder to control the direction;

- ③Fix point A:while the drone moving from point B to Point A,push up the pitch stick to make point A 1m closer to point B,push down the pitch stick to make point A 1m away from point B.
- ④Fix point B:while the drone moving from point A to Point B,push down the pitch stick to make the point B away from point A,push down the pitch stick to make point B 1m closer to point A.
- 5) Shut Down and Quit

①When set the "no pesticide" action to self-hovering or return,in AB mode this function still

works.

②When set the "low battery" action to return,in AB mode the this function still works.

③After the spraying work is done,AB mode can be shut down by switching into altitude mode.

- 6) To return to the breakpoint, shut down the AB mode auto-controlled or manual controlled. After filling the pesticide in the tank and taking off,switch SA (flight mode)to AB mode directly , the drone would return right to the breakpoint.<br>2. Remove Point A and B
- 

Move stick SD (AB mode) for 4-5 times rapidly,LED alternately flash red green and yellow,AB mode removed.**Without removing last AB point,can not set new AB point.**

3. Set the Interval Width

From the software->Flight parameters to set the spraying width and working speed

#### **Attention:**

- 1) Be sure to start AB mode within turning on the pump and agitation function working.
- 2) Be sure it is at least 10 meters away from point A to point be.
- 3) Every time recording point A and B,be sure to wait until the drone self-hovering steadily in GPS mode.
- 4) Without removing last AB point,can not set new AB point.

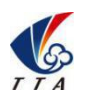

Add: No.1 TTA Building, Niantou Industrial Park ,Changping District,Beijing, China www.ttaviation.com

# <span id="page-39-0"></span>**Appendix I Implication of Indicator Light**

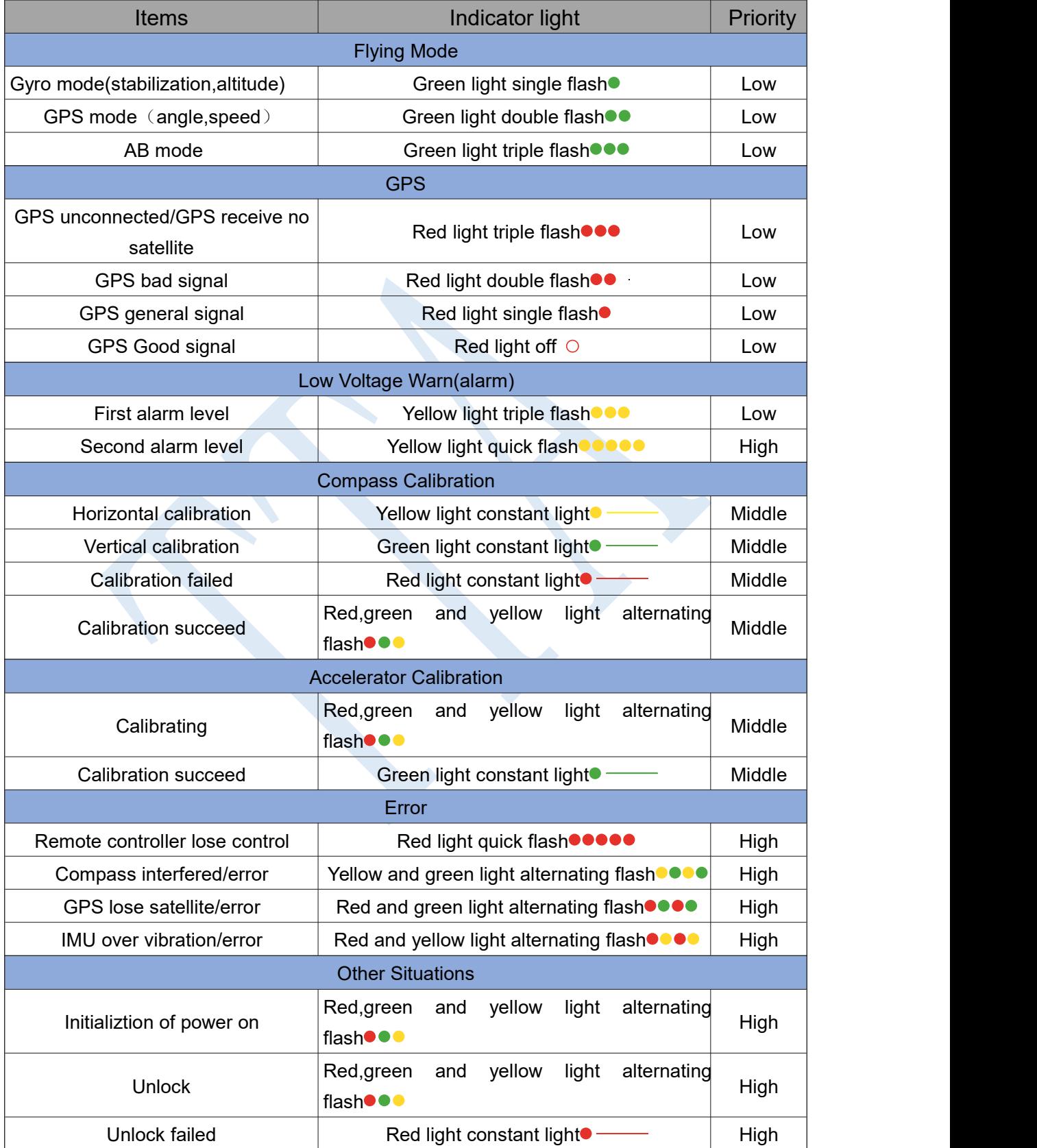

# <span id="page-40-0"></span>**Appendix II How to connect copter to PC GCS**

1 Find the correct port from the copter and open the protection cover, see figure 1:

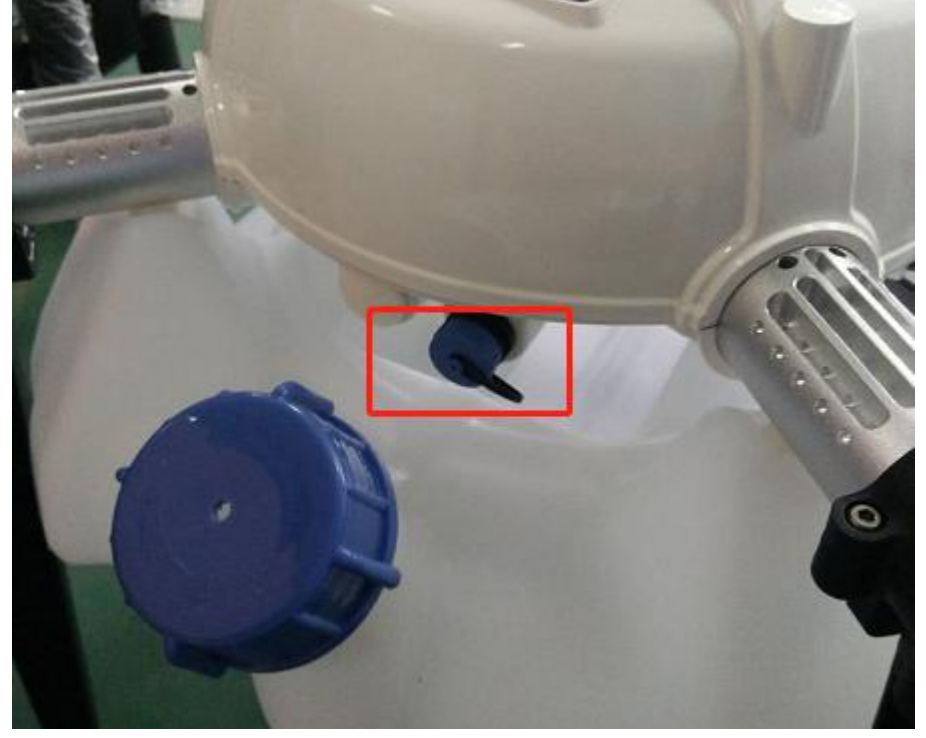

2 Find the computer connection cable from the attached bag,see figure 2:

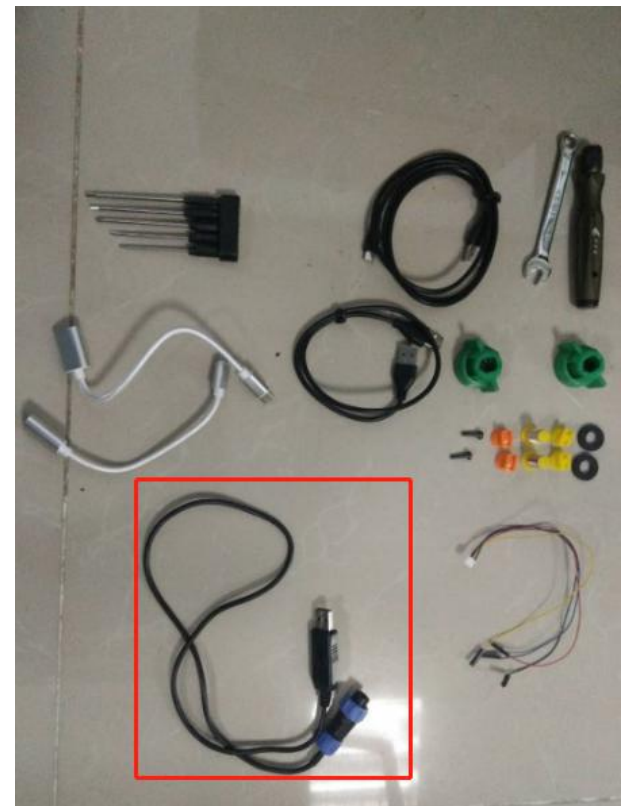

3 One connect to computer,another end connect to copter.Waiting for a moment(It takes few minutes to install the driver for the first connection with a new computer)

4 Open PC GCS,select the language you need.Click the connection button,see figure 3:

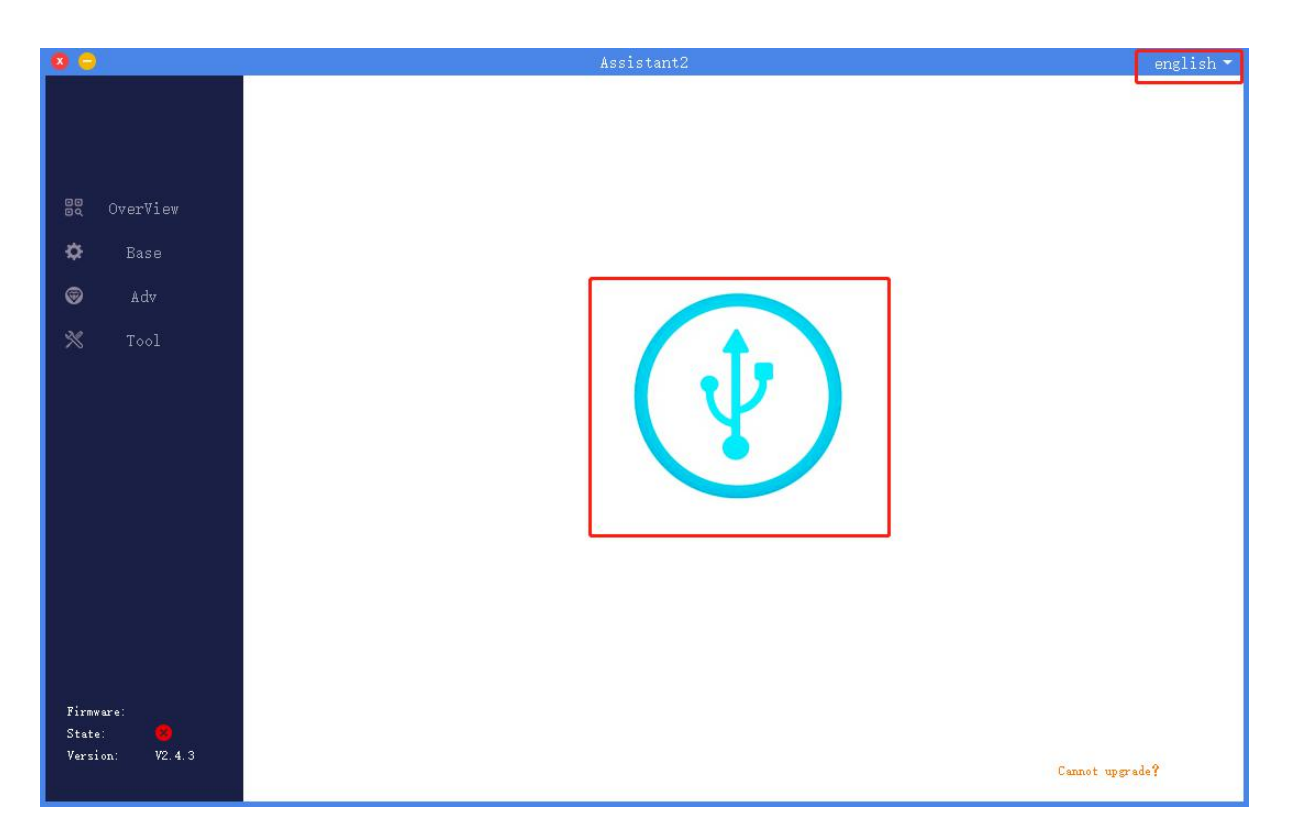

# <span id="page-41-0"></span>**Appendix III How to download log from PC GCS**

- 1.Open the PC GCS, select Tool menu
- 2.Click Refresh button
- 3.Click Download button
- 4. Log is saved in the position as the orange word

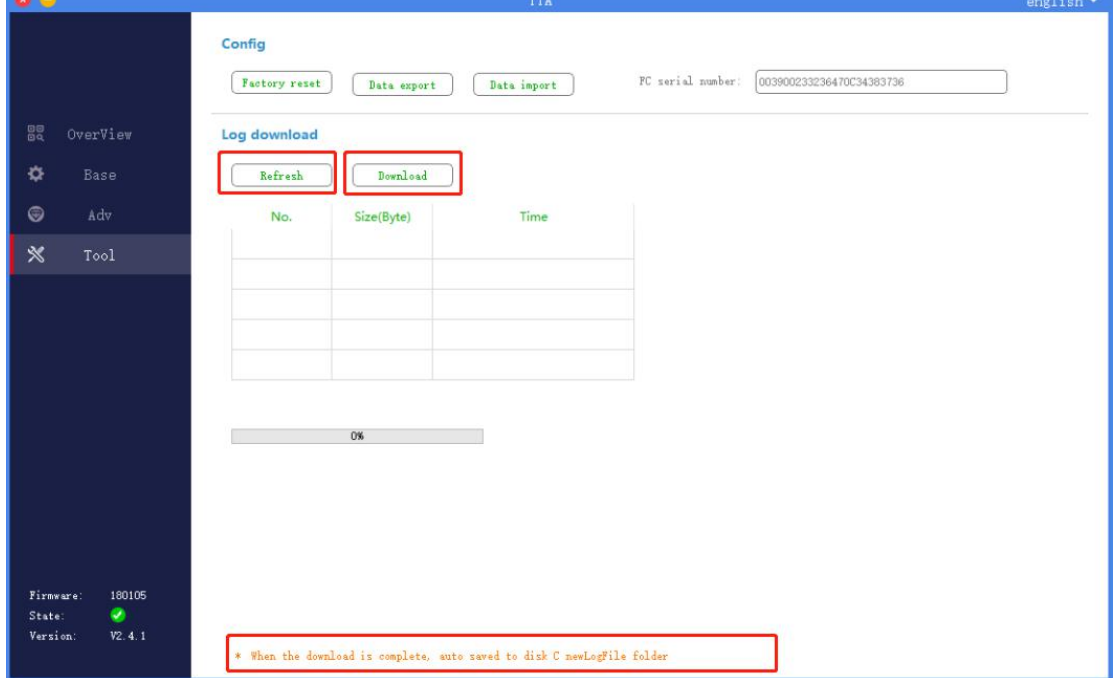

# <span id="page-42-0"></span>**Appendix IV How to upgrade the firmware**

1 download the upgrading tool from the following address:

<https://www.dropbox.com/sh/371k17zp8guv5y9/AAB8fUGjJ7zCN8qRF0Do8x57a?dl=0> 2 Open the upgrading tool,see the following picture:

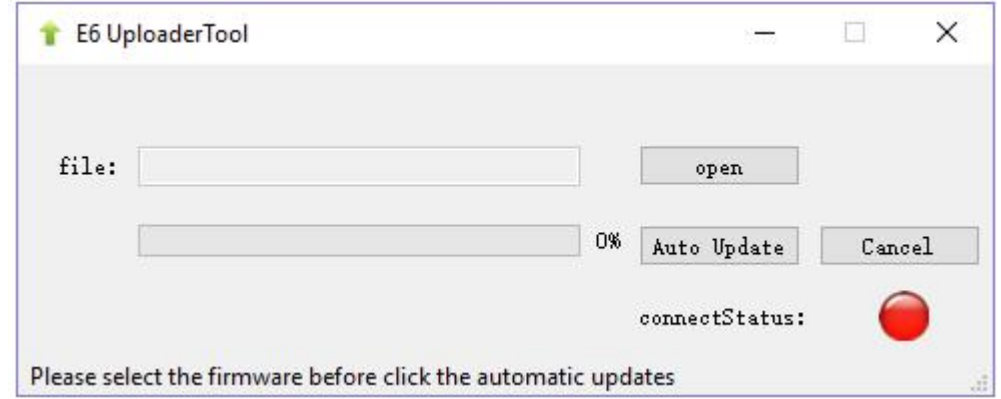

3 Click the button *open*,select the correct firmware.

4 Click the button *Auto Update*,then the circular indicator will turn to be green.LED of copter usually is OFF during upgrading.

5 Waiting until the down left corner to 100%.The circular indicator will also turned to red and LED will flash red yellow green to self inspection. Waiting for a moment,the led will flash normally,then upgrading is finished.

6 Close the upgrading tool and disconnect the upgrade cable.

# <span id="page-42-1"></span>**Disclaimer**

- 1. To protect the legitimate rights and interests of users, please be sure to read our instruction attached carefully before using product.Be sure to understand your legitimate rights and interests, responsibilities and safety instructions; or it may cause property damage, safety accident and hidden personal safety problem.Beijing TTA reserves the right to update this document. Please be sure to in accordance with the instructions and safety instructions operating this product.
- 2. The users use this product directly or indirectly, any violation of the law, TTA company will not bear any responsibility.
- 3. This product is not suitable for under-18-year old and other who do not have full capacity for civil conduct, please avoid these people use this product.While using this product in public occasion please pay extra attention to operate.
- 4. Once you start using this product, deemed as you have read,recognized and accepted the product specification, disclaimer and terms and conditions of all safety instructions. It's user's commitment to their own behavior and therefore is responsible for all the consequences. Users promised to use this product only for legitimate purposes, and agree to these terms and any others policies or guidelines TTA company may develop .
- 5. In the process of using this product, please be sure to strictly obey the safety instructions included in this document but not limited in it.For violations of the safety information we have informed and

cause any personal injury, accident, property damage, legal disputes, conflicts of adverse events, and all others relevant responsibilities,the loss should be borne by the users themselves, TTA company will not bear any responsibility.

- 6. In the following situations, we do not provide any technical support and security commitments:
	- A) through informal agents or improper access to this product units or individuals;
	- B) the unauthorized modification, debugging, and replacement parts products.
	- C) warranty card, serial number, or flight data lost;
	- D) due to personal error caused personal injury and property damage.